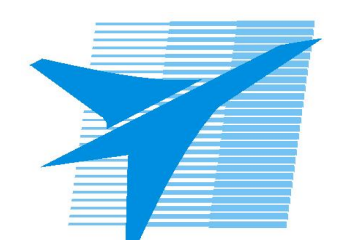

Министерство образования Иркутской области Государственное бюджетное профессиональное образовательное учреждение Иркутской области «Иркутский авиационный техникум»

> УТВЕРЖДАЮ Директор ГБПОУИО «ИАТ»  $\omega_{\rm max}/\sqrt{2}$ Кубовский А.Н. «30» мая 2024 г.

# **ФОНД ОЦЕНОЧНЫХ СРЕДСТВ ПО ДИСЦИПЛИНЕ**

БОД.05 Информатика

специальности

09.02.01 Компьютерные системы и комплексы

Рассмотрена цикловой комиссией ОД, МЕН протокол №10 от 17.05.2023 г.

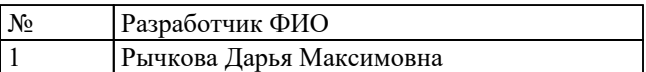

# **1. ОБЩИЕ ПОЛОЖЕНИЯ**

#### **1.1. Область применения фонда оценочных средств (ФОС)**

ФОС по дисциплине является частью программы подготовки специалистов среднего звена по специальности 09.02.01 Компьютерные системы и комплексы

#### **1.2. Место дисциплины в структуре ППССЗ:**

БОД.00 Базовые общеобразовательные дисциплины.

## **1.3. Цели и задачи дисциплины – требования к результатам освоения дисциплины**

#### **Личностные результаты**

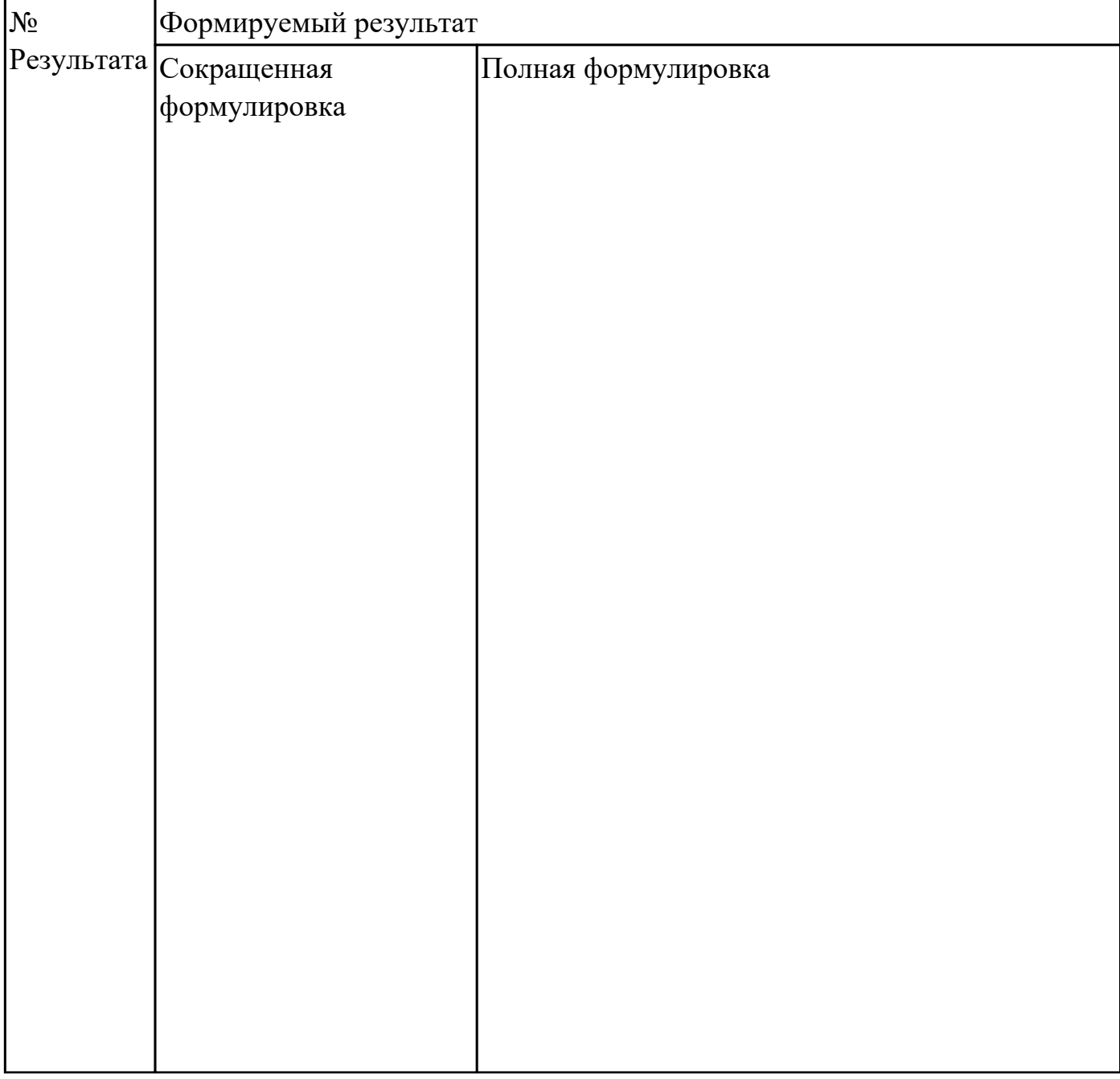

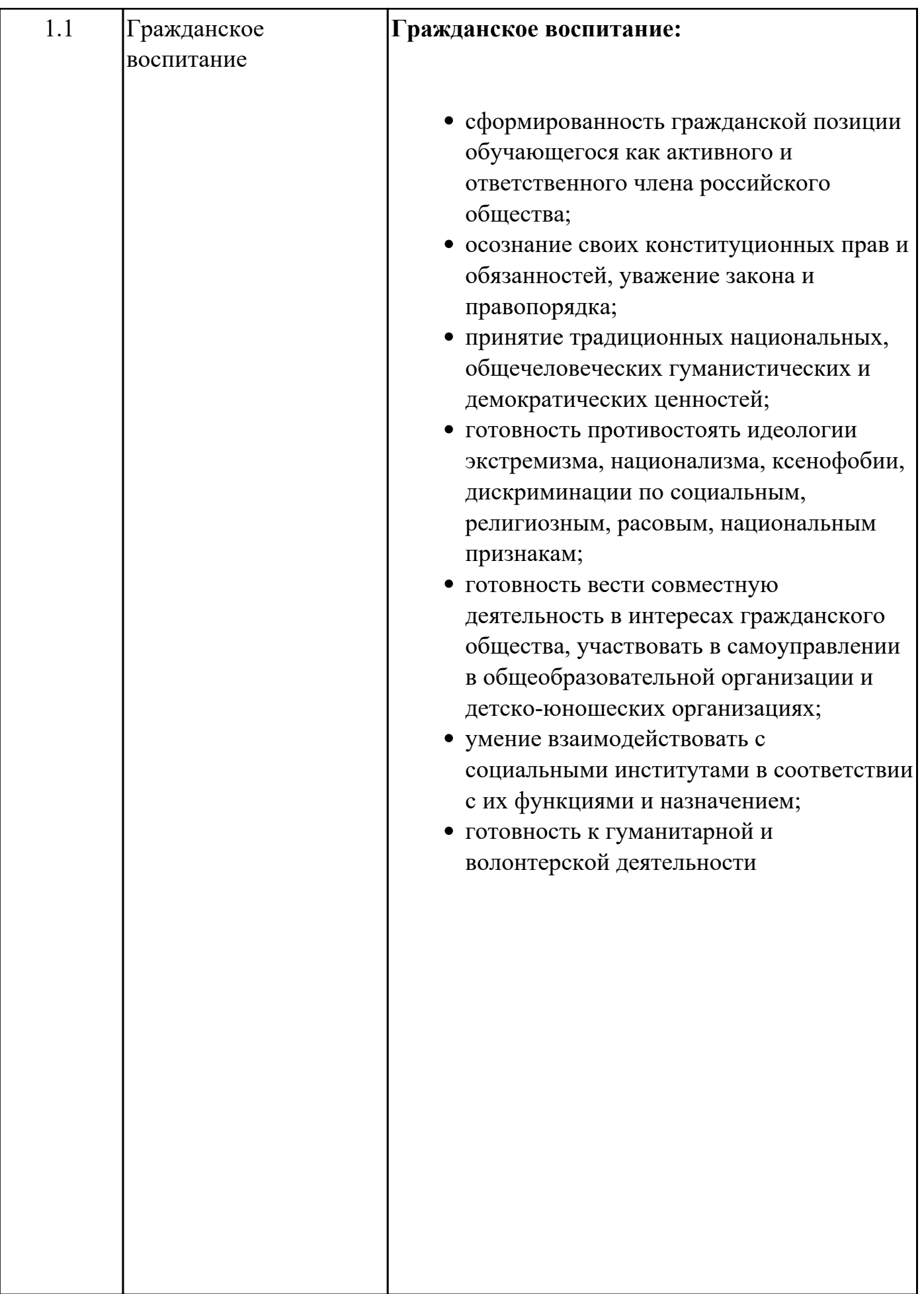

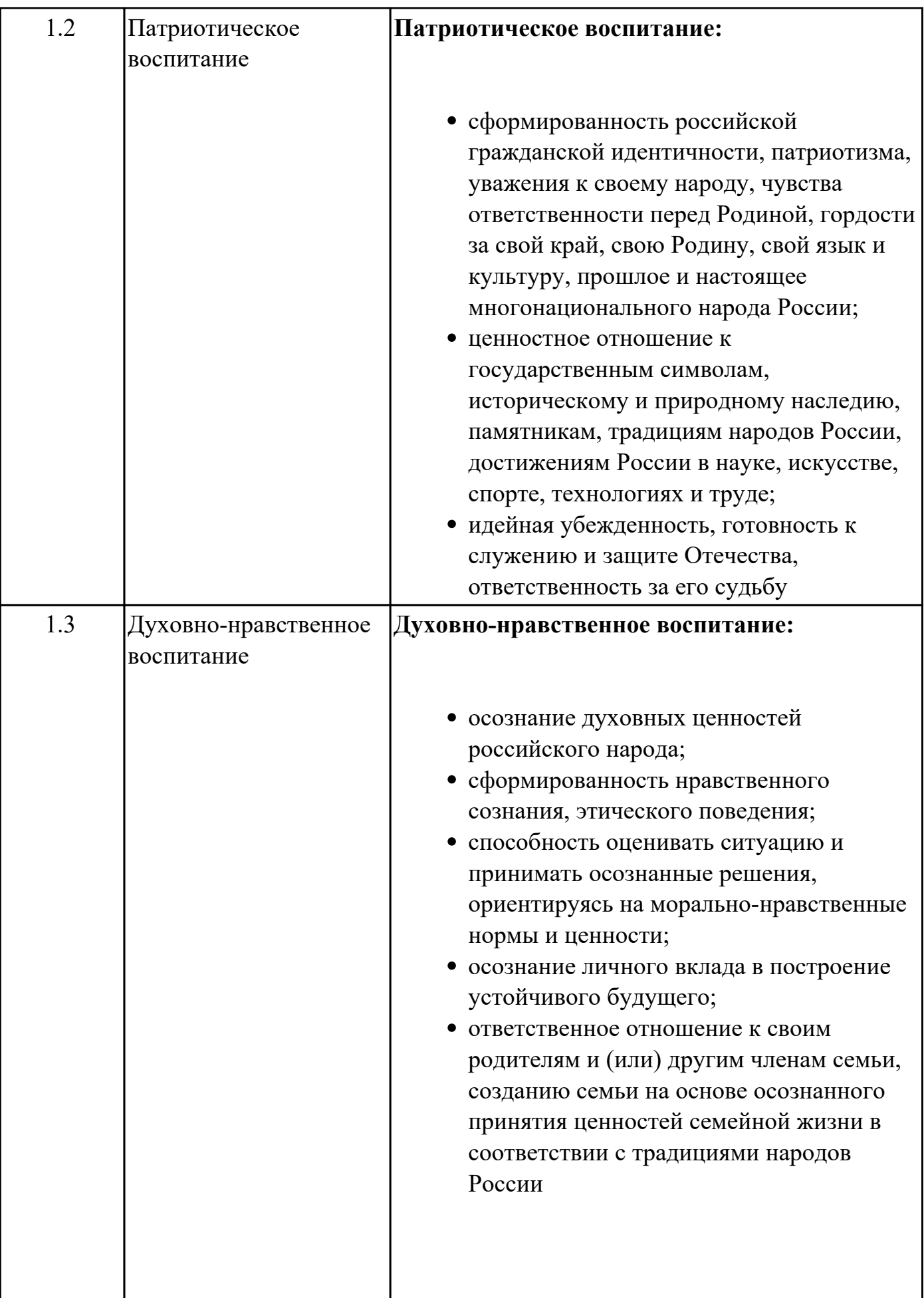

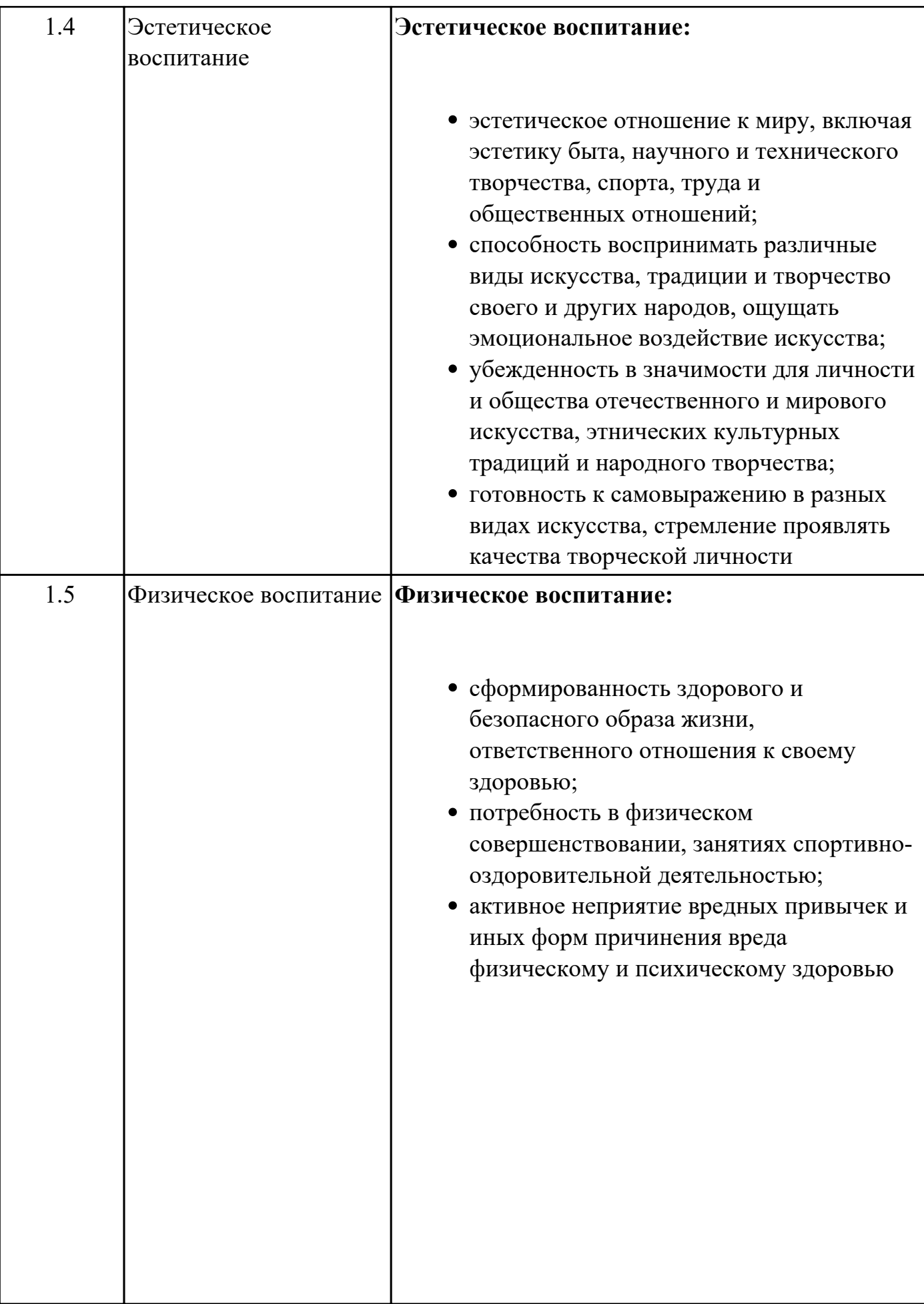

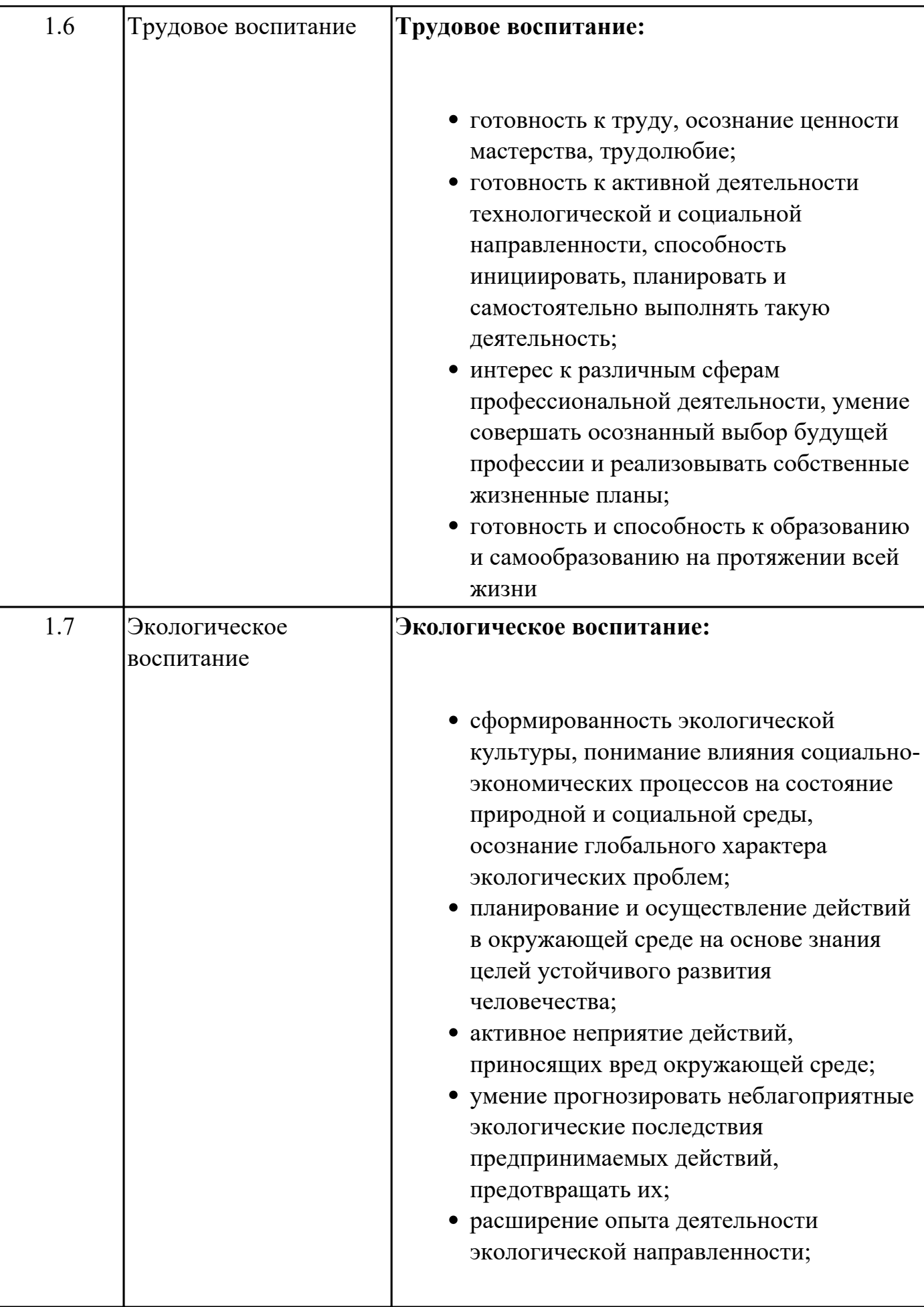

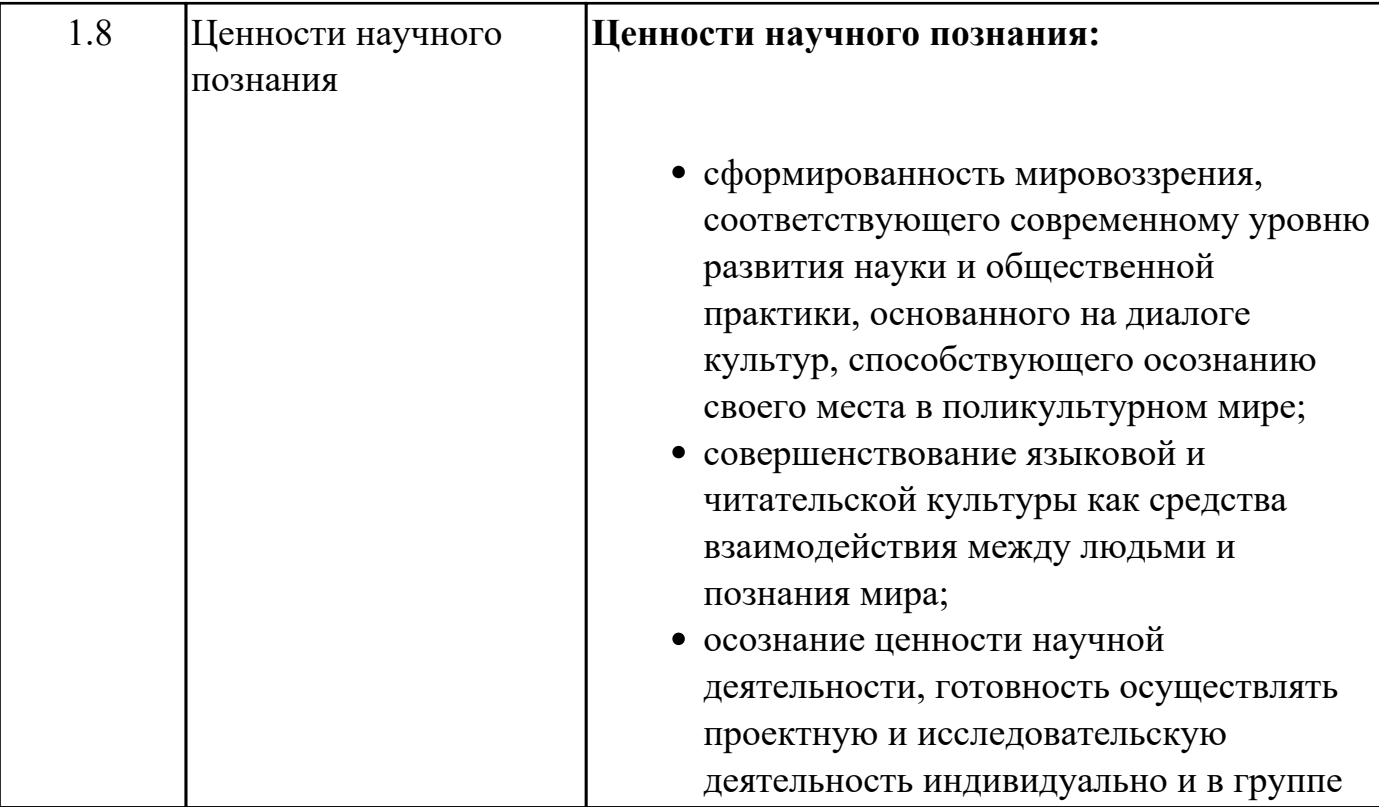

# **Метапредметные результаты**

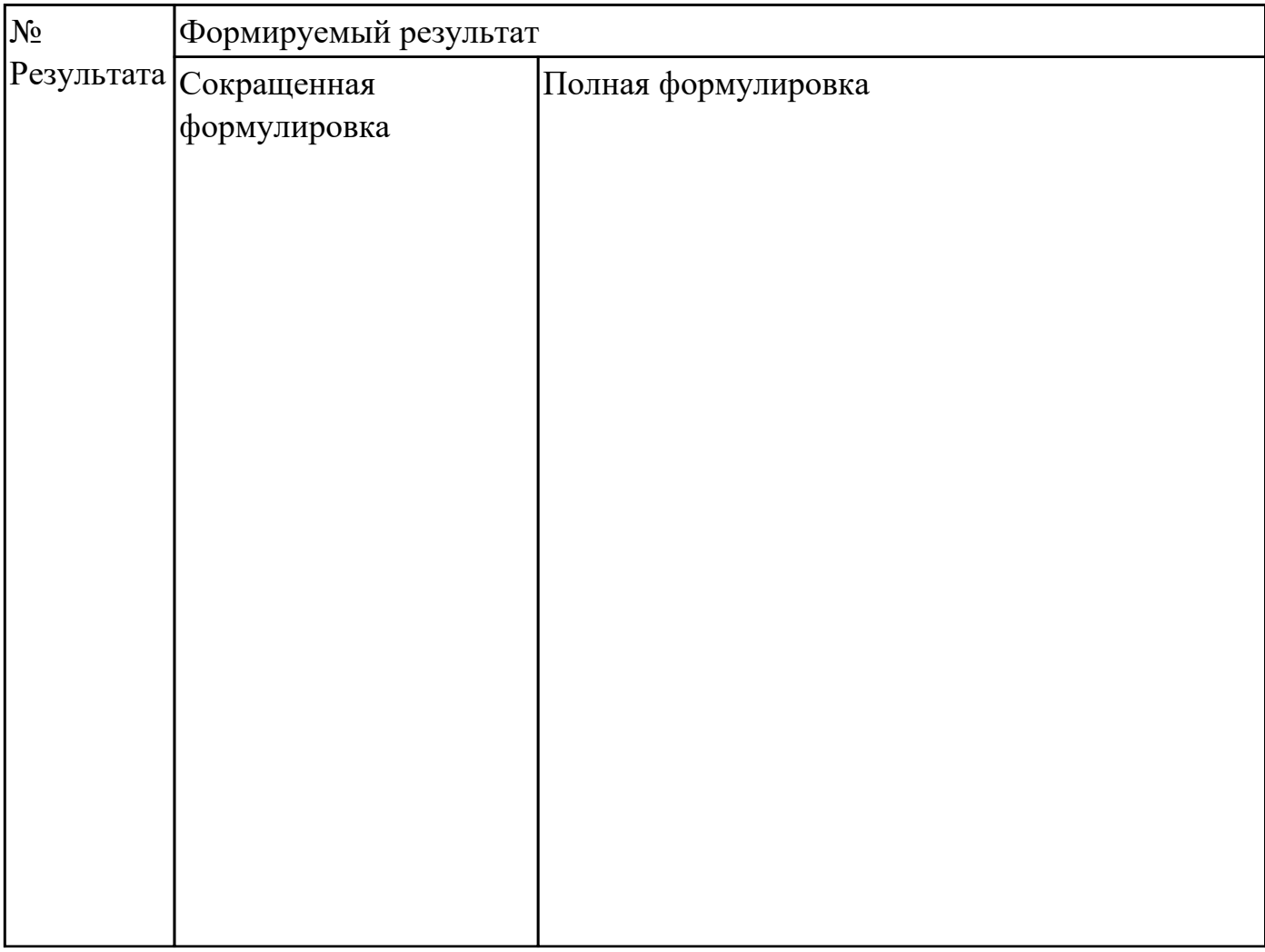

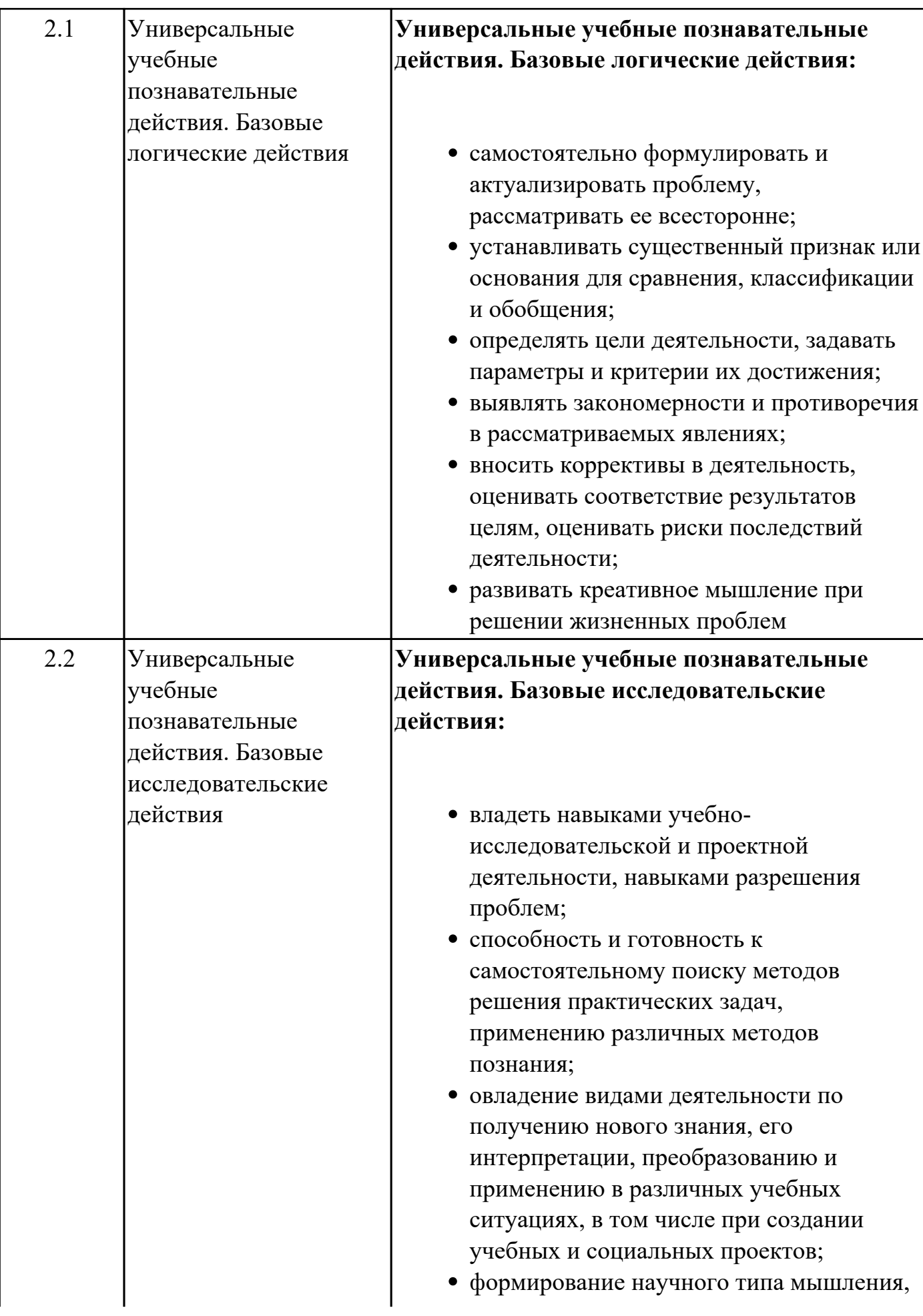

владение научной терминологией, ключевыми понятиями и методами;

- ставить и формулировать собственные задачи в образовательной деятельности и жизненных ситуациях;
- выявлять причинно-следственные связи и актуализировать задачу, выдвигать гипотезу ее решения, находить аргументы для доказательства своих утверждений, задавать параметры и критерии решения;
- анализировать полученные в ходе решения задачи результаты, критически оценивать их достоверность, прогнозировать изменение в новых условиях;
- давать оценку новым ситуациям, оценивать приобретенный опыт;
- разрабатывать план решения проблемы с учетом анализа имеющихся материальных и нематериальных ресурсов;
- осуществлять целенаправленный поиск переноса средств и способов действия в профессиональную среду;
- уметь переносить знания в познавательную и практическую области жизнедеятельности;
- уметь интегрировать знания из разных предметных областей;
- выдвигать новые идеи, предлагать оригинальные подходы и решения;
- ставить проблемы и задачи, допускающие альтернативные решения

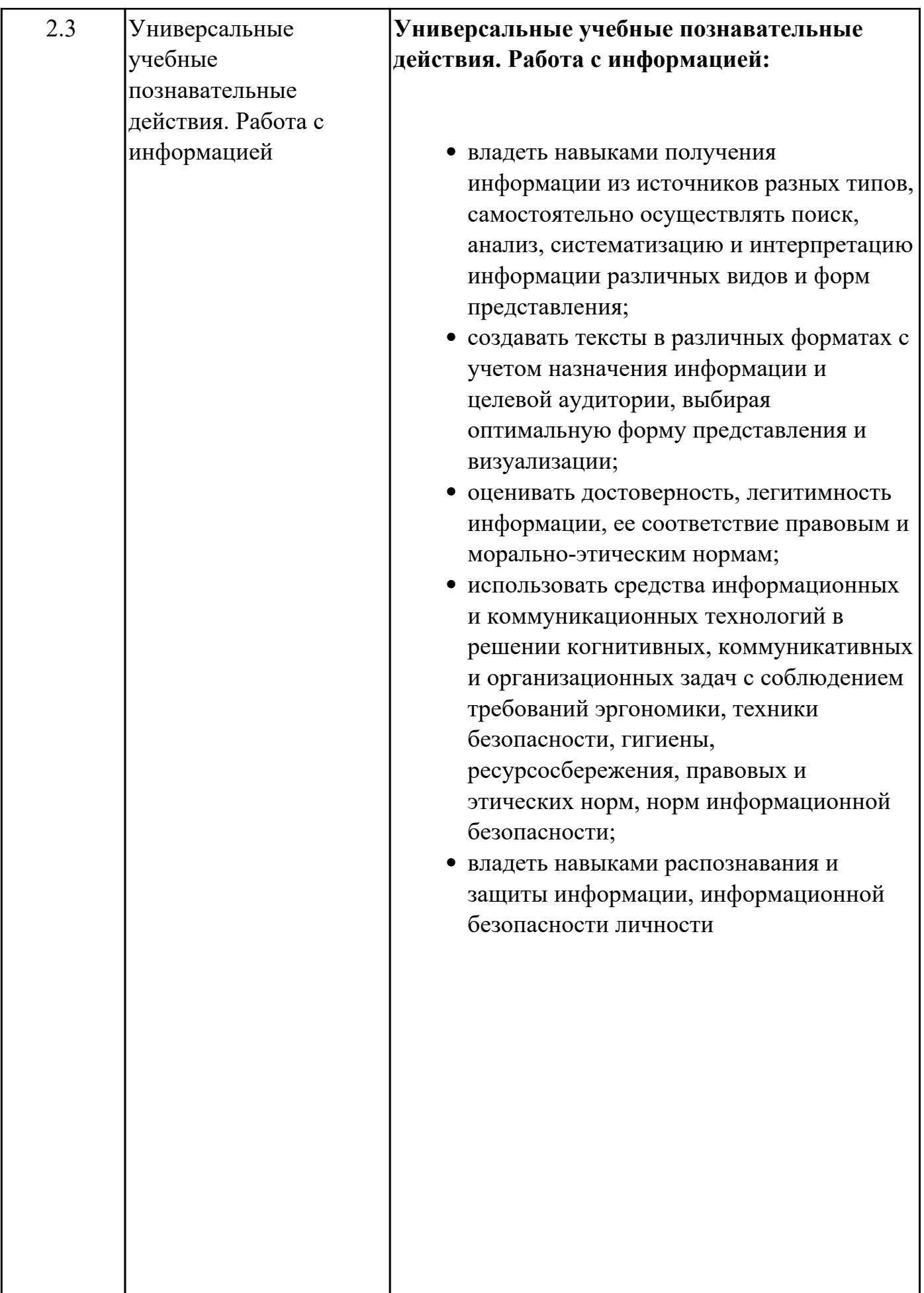

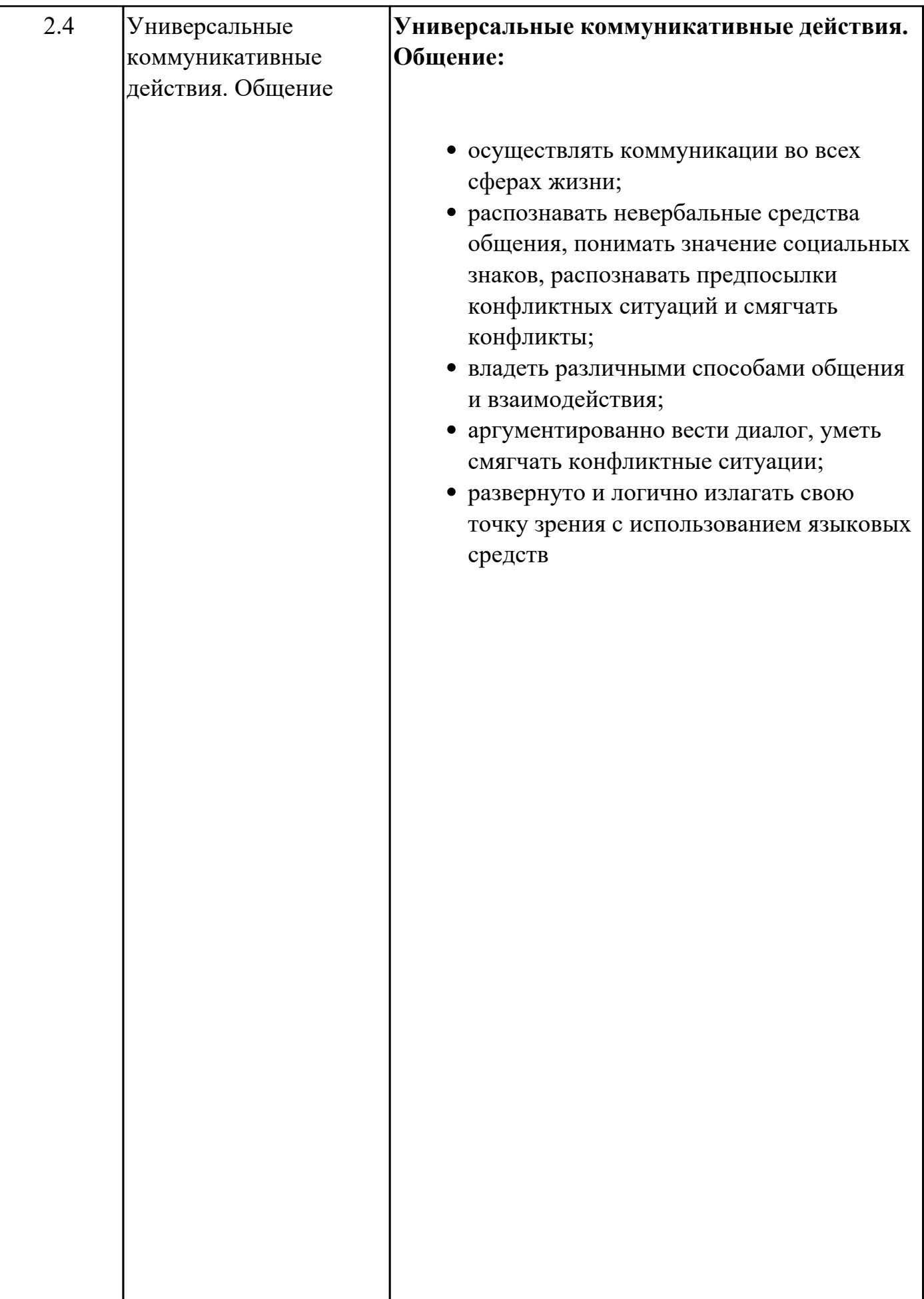

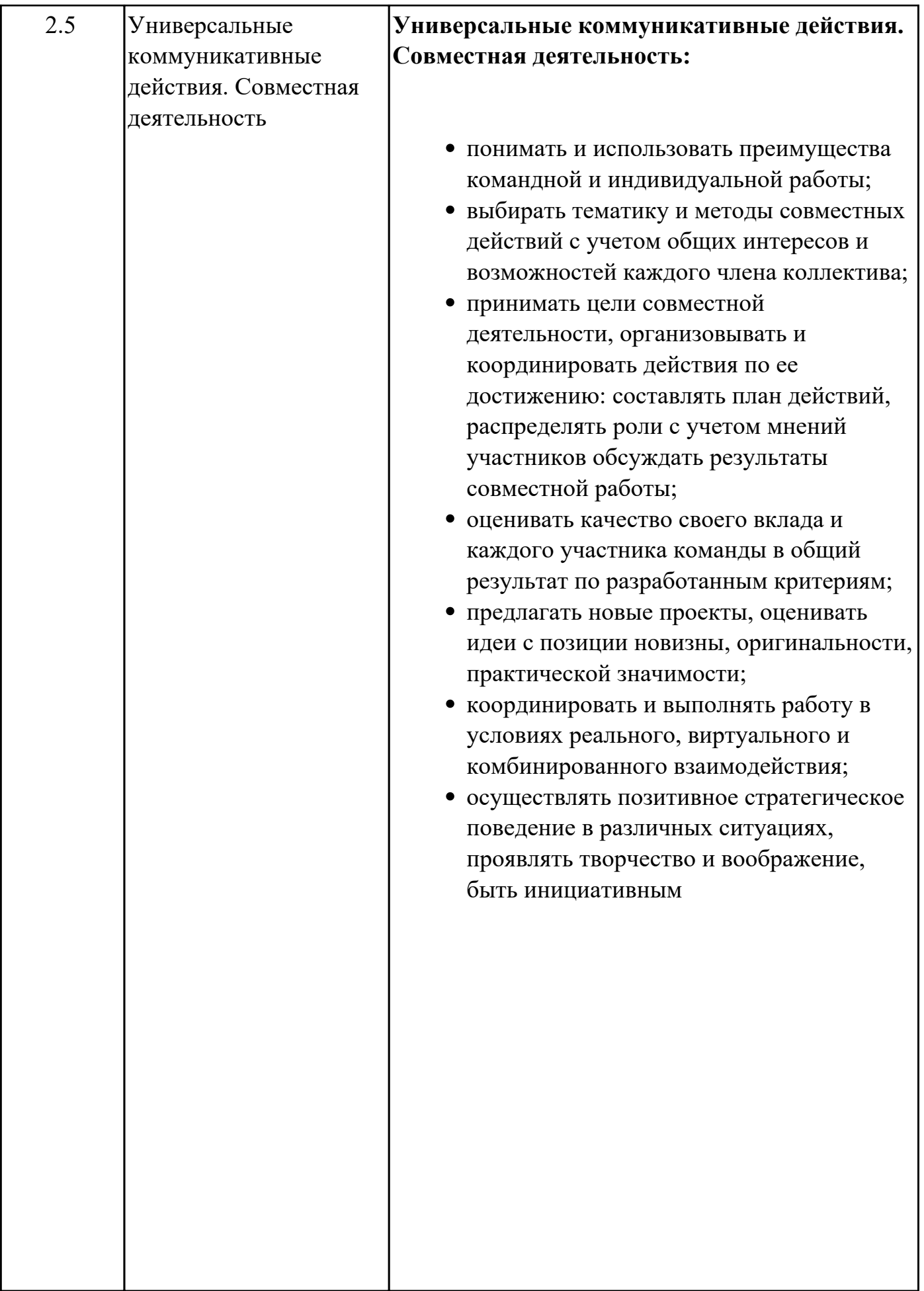

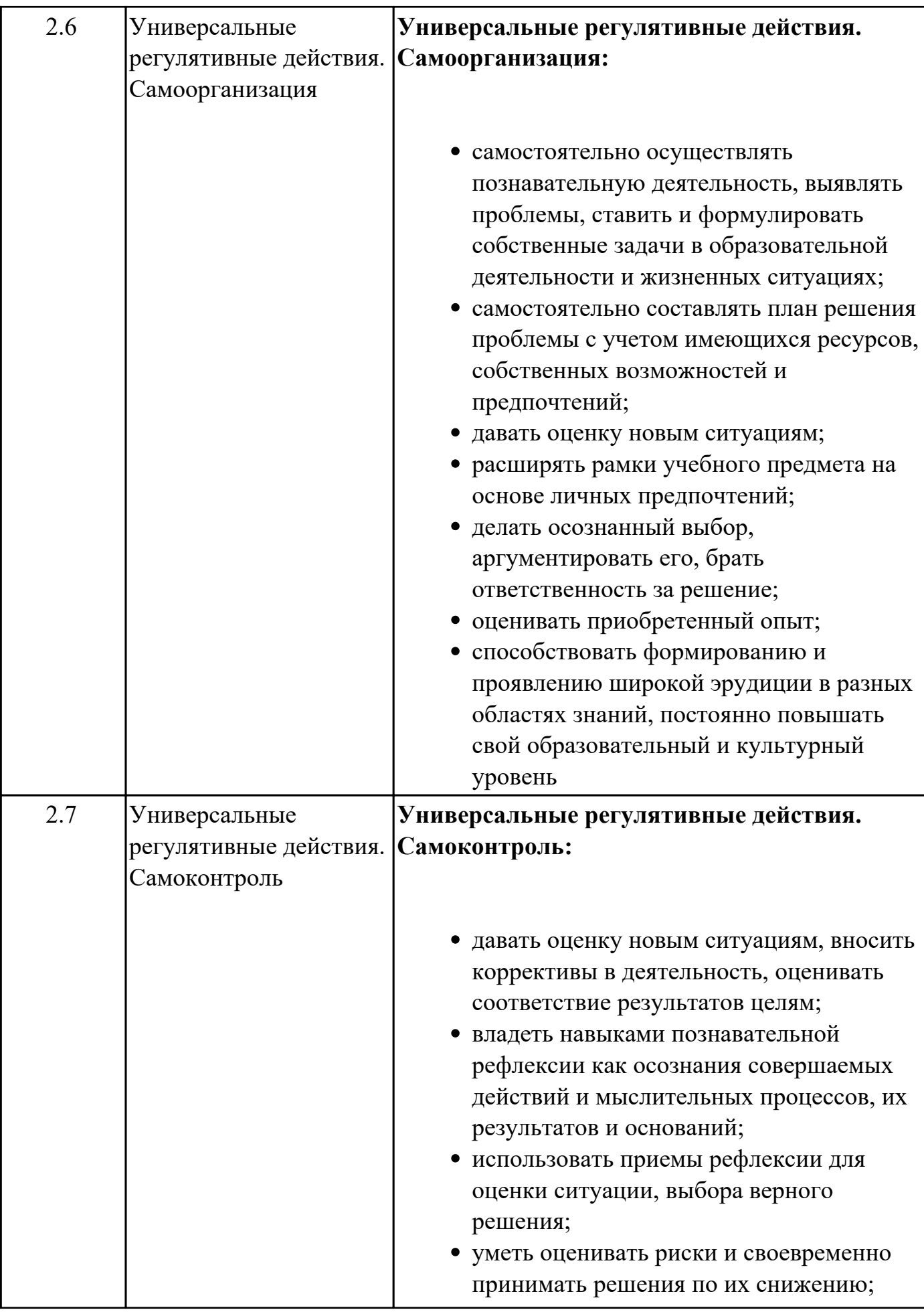

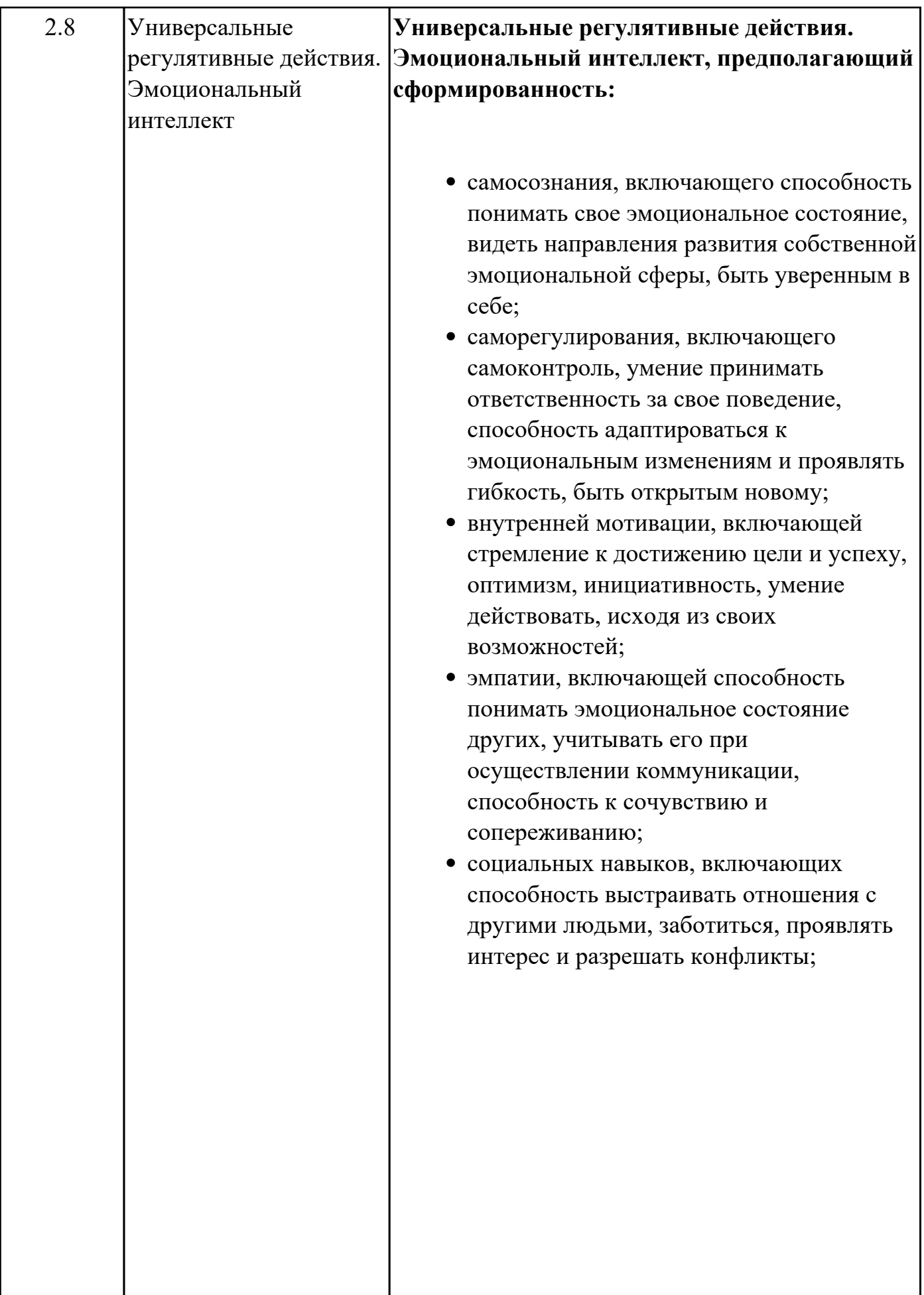

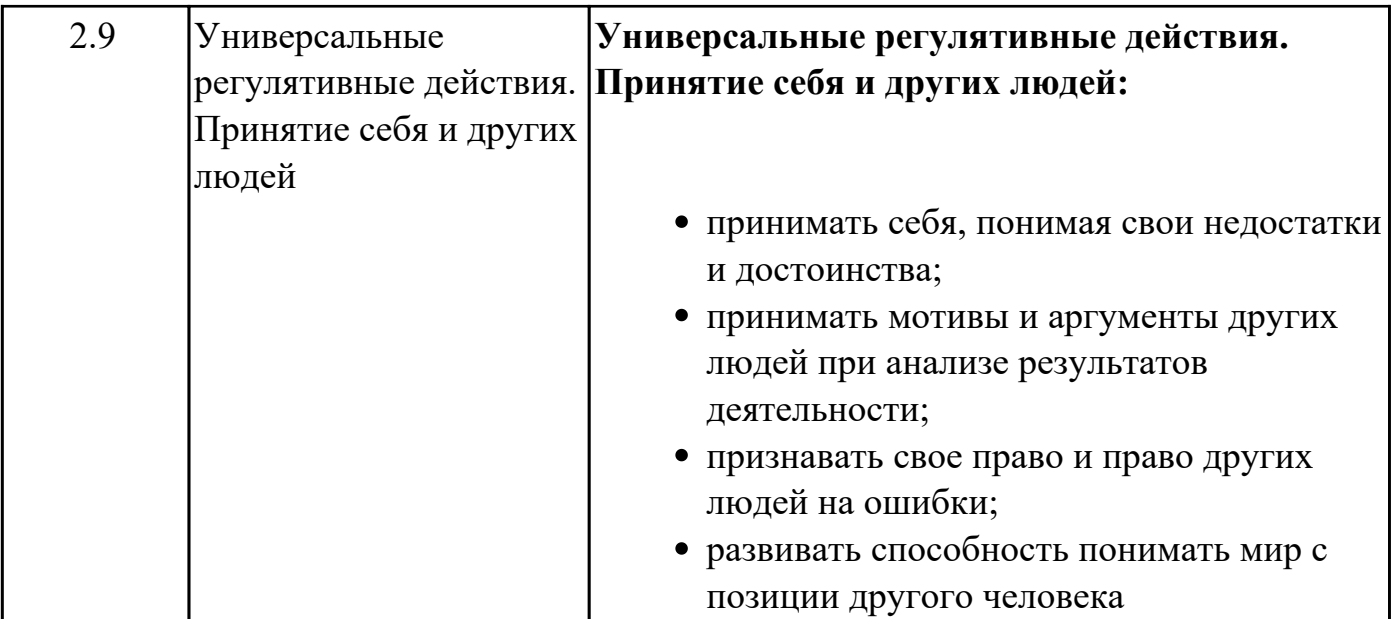

# **Предметные результаты**

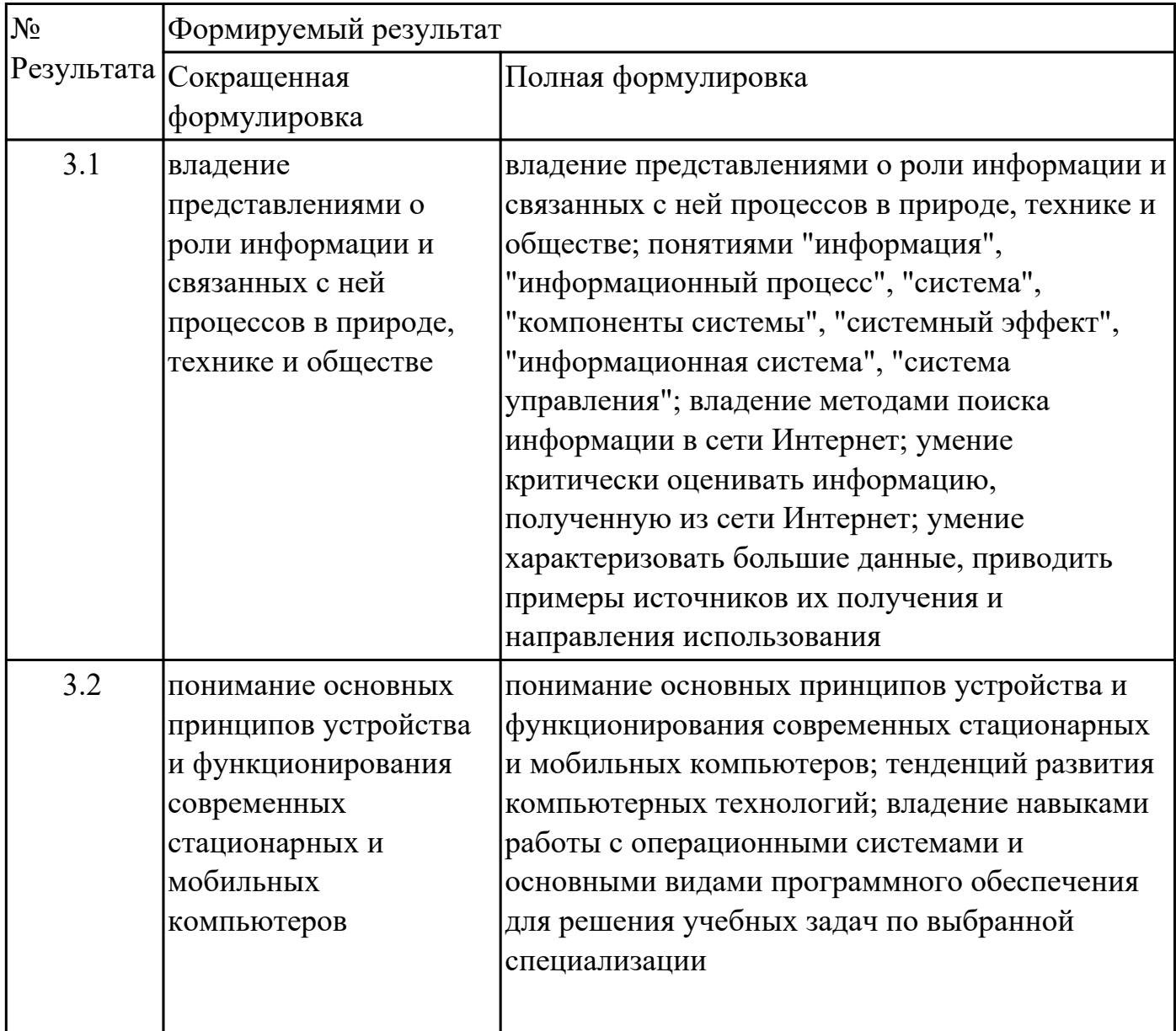

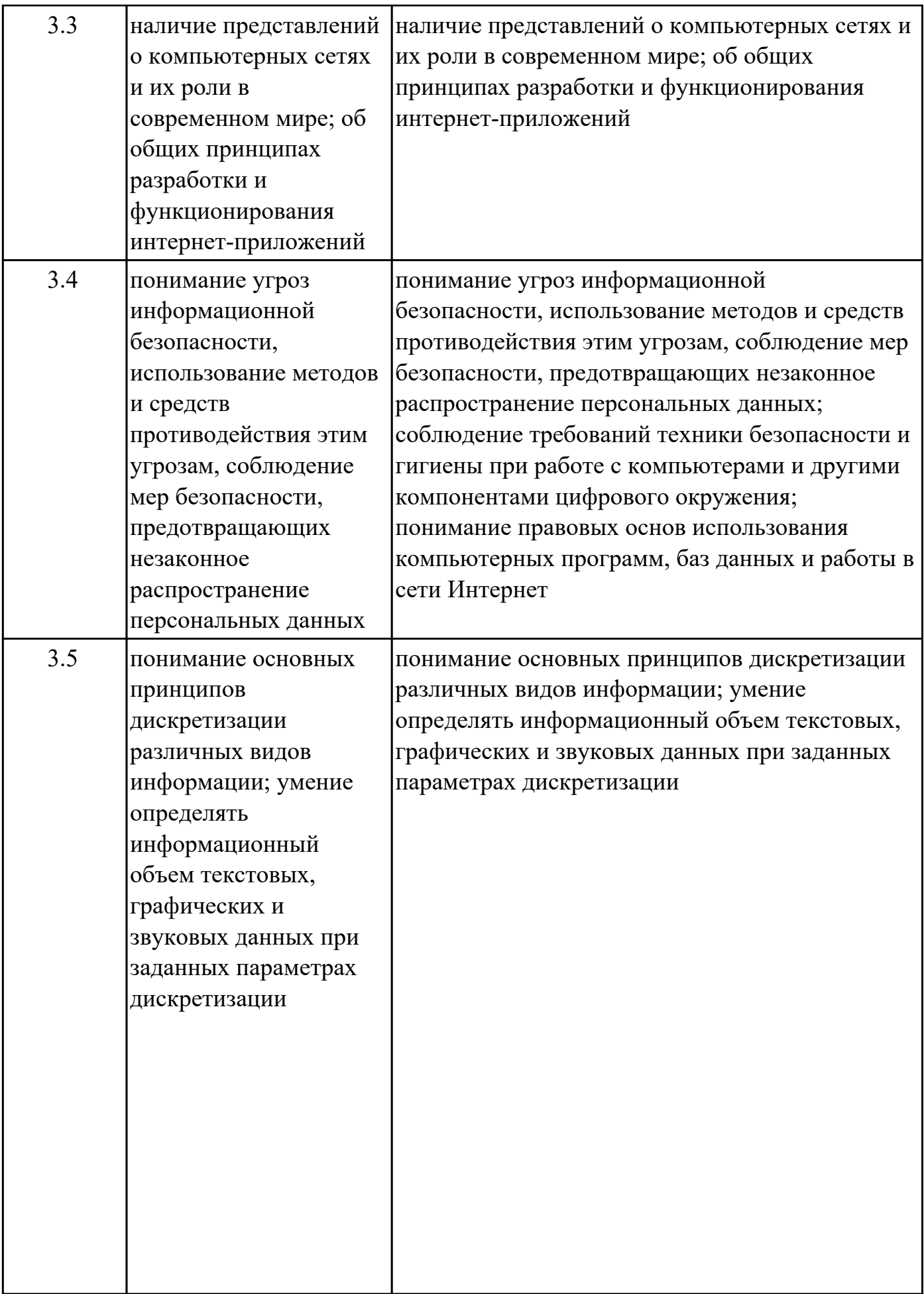

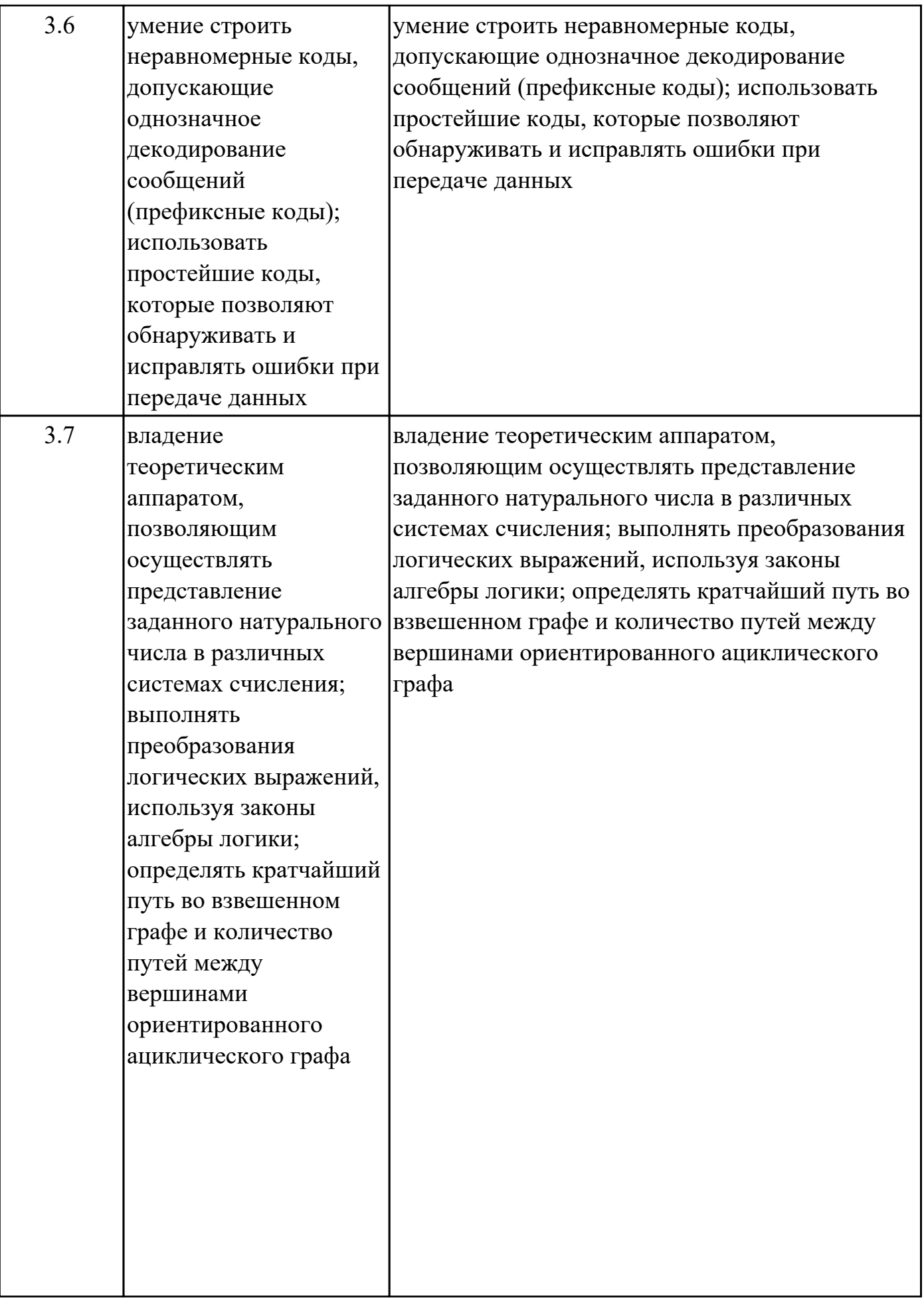

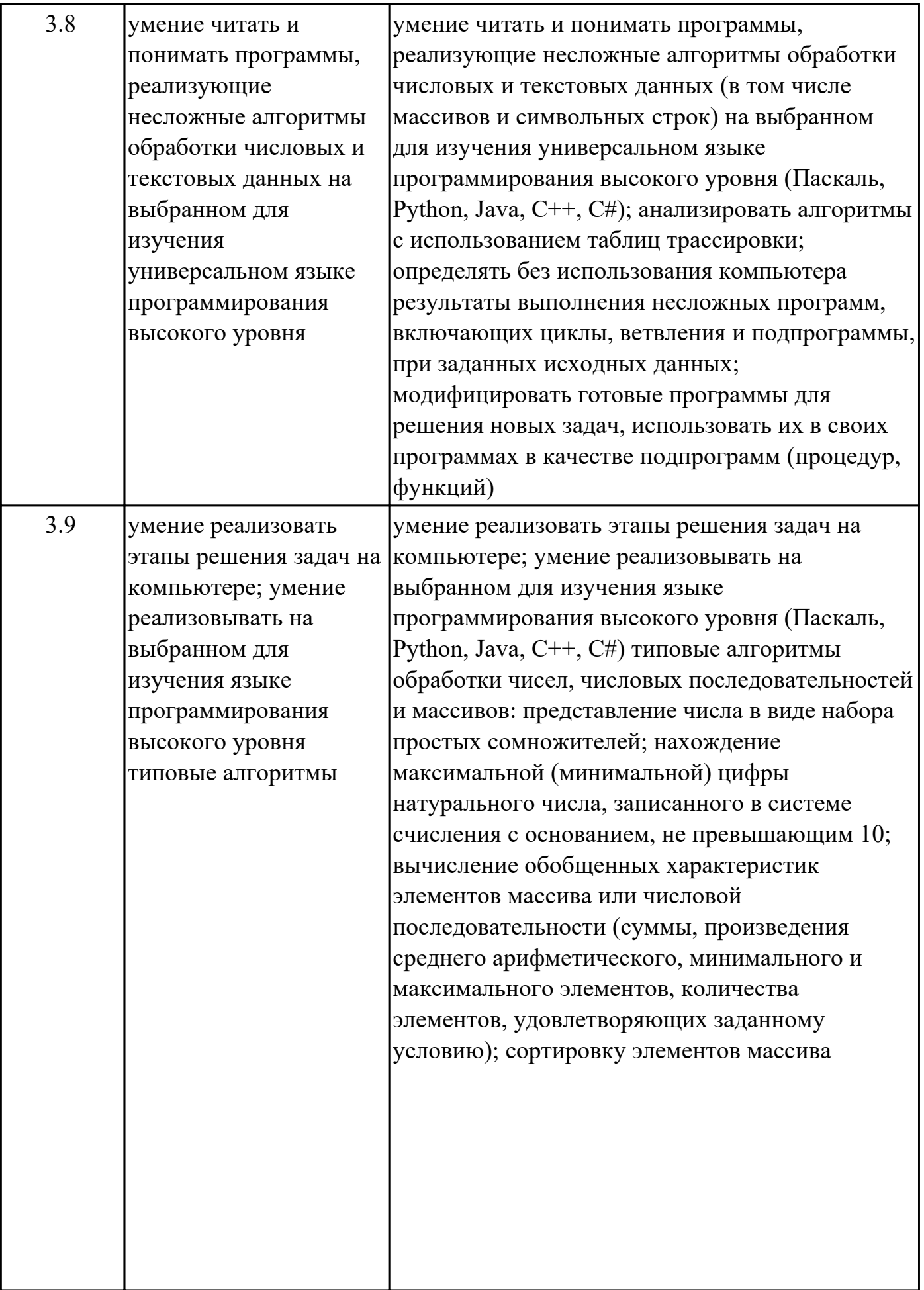

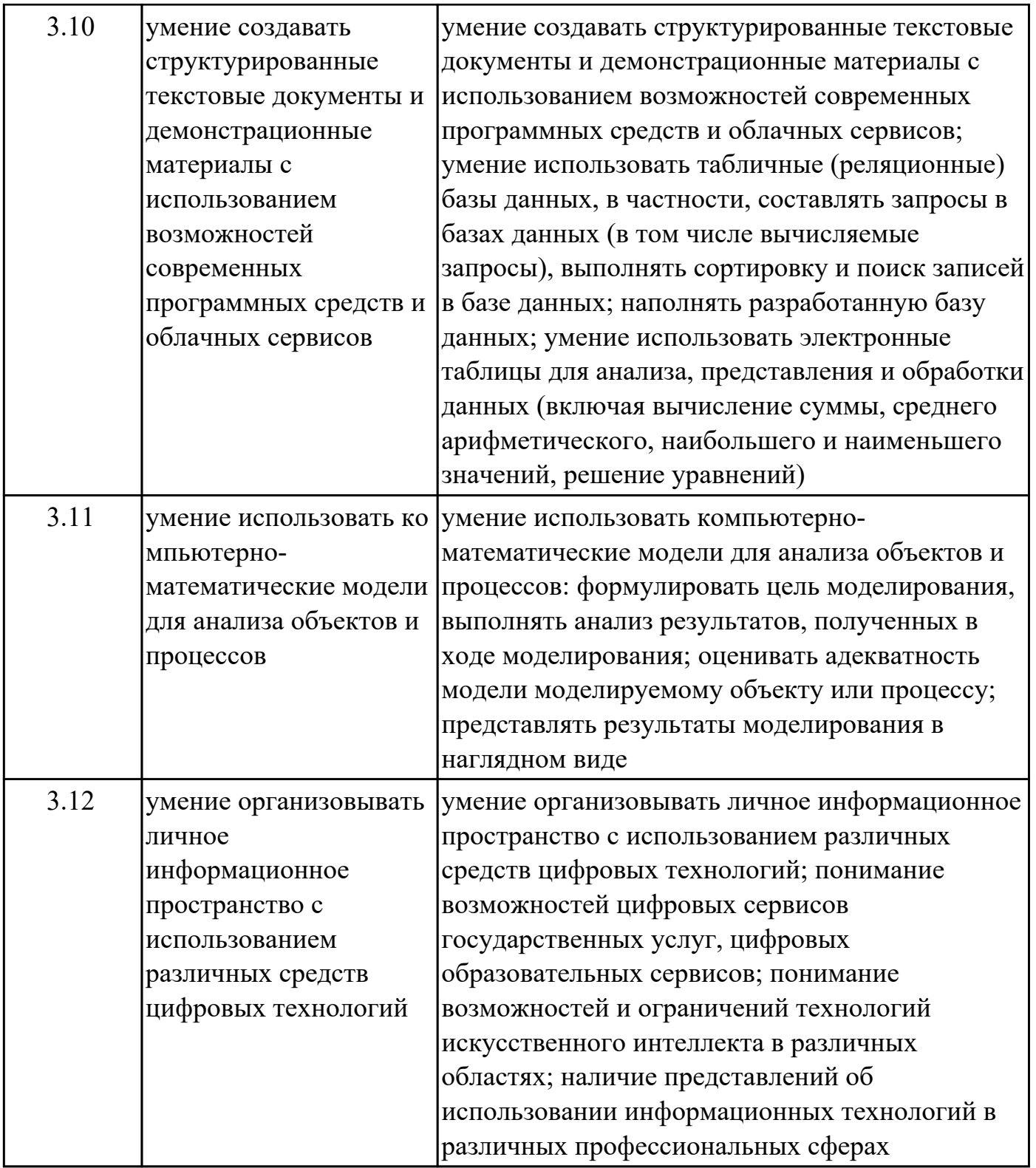

## **1.4. Формируемые компетенции:**

ОК.1 Выбирать способы решения задач профессиональной деятельности применительно к различным контекстам

ОК.2 Использовать современные средства поиска, анализа и интерпретации информации, и информационные технологии для выполнения задач

профессиональной деятельности

# **2. ФОНД ОЦЕНОЧНЫХ СРЕДСТВ ДИСЦИПЛИНЫ, ИСПОЛЬЗУЕМЫЙ ДЛЯ ТЕКУЩЕГО КОНТРОЛЯ**

## **2.1 Текущий контроль (ТК) № 1 (40 минут)**

**Тема занятия:** 1.2.4.Поиск информации в Интернете: язык поисковых запросов, определение подлинности информации.

**Метод и форма контроля:** Письменный опрос (Опрос)

**Вид контроля:** Письменная самостоятельная работа

**Предметный результат:** 3.2 понимание основных принципов устройства и функционирования современных стационарных и мобильных компьютеров **Занятие(-я):**

1.1.1.Техника безопасности и гигиена при работе с ПК.

1.1.2.Развитие компьютерных технологий.

1.1.3.Принцип работы ПК, его конфигурация.

1.1.4.Файловая система ПК, горячие клавиши.

## **Задание №1 (15 минут)**

Ответьте на вопросы:

1. Какие задания может выполнять пользователь на своей рабочей станции и в локально-вычислительной сети (ЛВС) техникума?

2. Что должен сделать пользователь при отсутствии необходимости работы в ЛВС?

3. Имеет ли пользователь право использовать данные других учетных записей?

4. Обязан ли пользователь сохранять пароль в тайне и не сообщать его другому лицу, даже если это должностное лицо?

5. Перечислите что запрещается пользователю ЛВС (не менее трех запретов).

6. Отключение чего производится пользователям, нарушившим установленные требования во время работы в ЛВС?

7. Обязан ли пользователь в случае причинения материального ущерба возместить его?

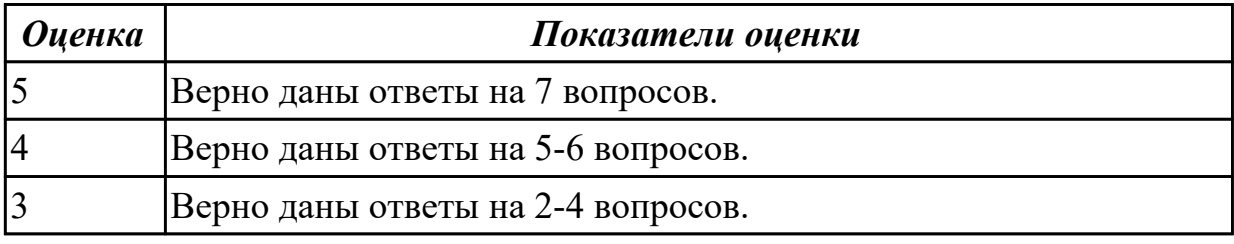

**Предметный результат:** 3.3 наличие представлений о компьютерных сетях и их роли в современном мире; об общих принципах разработки и функционирования интернет-приложений

## **Занятие(-я):**

- 1.2.1.Компьютерные сети: виды, принципы построения.
- 1.2.2.Адресация, виды деятельности в сети Интернет.
- 1.2.3.Разработка интернет-приложений (сайтов).

## **Задание №1 (25 минут)**

Ответьте на вопросы:

1. Дайте определение понятиям: «компьютерная сеть», «сервер», «рабочая станция», «топология сети».

2. Перечислите виды компьютерных сетей (классификация) и дайте им краткую характеристику.

3. Перечислить топологии компьютерных сетей и их графическое представление.

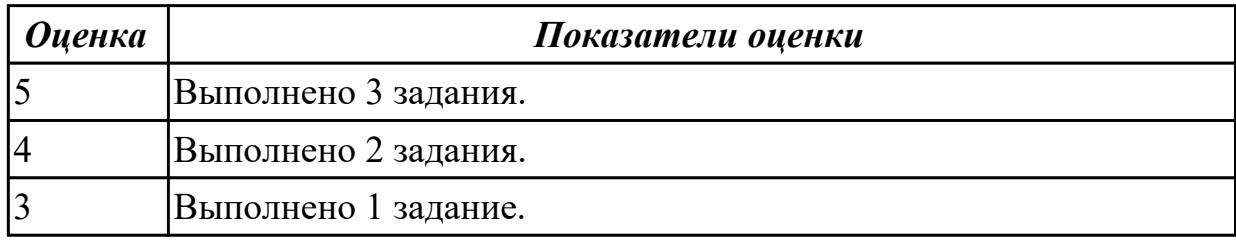

## **2.2 Текущий контроль (ТК) № 2 (35 минут)**

**Тема занятия:** 2.1.4.Роль информации и информационных процессов в окружающей среде.

**Метод и форма контроля:** Письменный опрос (Опрос)

**Вид контроля:** Самостоятельная работа

**Предметный результат:** 3.1 владение представлениями о роли информации и

связанных с ней процессов в природе, технике и обществе

## **Занятие(-я):**

2.1.3.Получение, обработка, хранение информации.

## **Задание №1 (10 минут)**

Выполните задания:

- 1. Составьте классификацию информации по способу восприятия.
- 2. Составьте классификацию информации по форме представления.
- 3. Перечислите свойства информации.

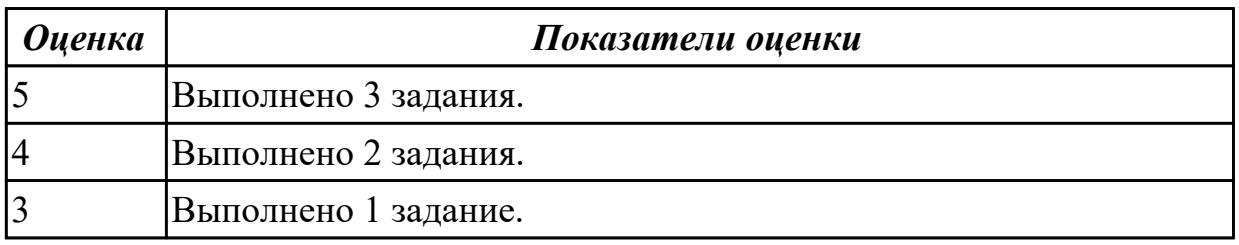

**Предметный результат:** 3.4 понимание угроз информационной безопасности, использование методов и средств противодействия этим угрозам, соблюдение мер безопасности, предотвращающих незаконное распространение персональных данных

## **Занятие(-я):**

- 1.3.1.Методы защиты информации.
- 1.3.2.Цифровая экономика.

## **Задание №1 (10 минут)**

Записать виды информационных процессов (сбор, хранение, обработка, передача, вывод) для следующих ситуаций:

- 1. Добавление новой фамилии в записную книжку.
- 2. Изучение литературы для создания сочинения.
- 3. Просмотр телевизионной передачи.
- 4. Получение письма по электронной почте.
- 5. Разговор по телефону.
- 6. Решение задачи.
- 7. Выступление с докладом на конференции.
- 8. Запись новых сведений в тетрадь по информатике.
- 9. Прослушивание музыки.
- 10. Запись новой песни на компьютер.

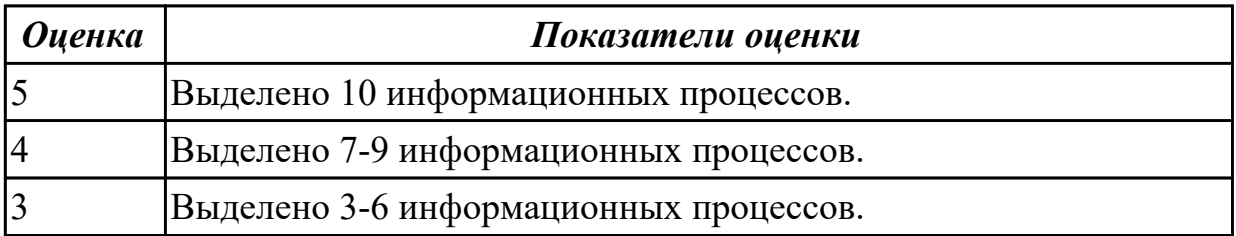

**Предметный результат:** 3.5 понимание основных принципов дискретизации различных видов информации; умение определять информационный объем текстовых, графических и звуковых данных при заданных параметрах дискретизации

## **Занятие(-я):**

2.1.1.Дискретное представление информации, двоичное кодирование.

2.1.2.Единицы измерения информации, подходы к измерению информации.

## **Задание №1 (15 минут)**

Ответить на вопросы:

1. За минимальную единицу измерения информации принят:

- a) 1 бод;
- b) 1 пиксель;
- c) 1 байт;
- d) 1 бит.
- 2. Подходы к измерению информации:
- a) вероятностный;
- b) субъективный;

c) информационный;

- d) алфавитный;
- e) математический.
- 3. Чему равен 1 байт?
- a) 8 бит;
- b) 1024 бит;
- c) 10 бит;
- d) 1000 бит.
- 4. Сколько бит в 1 Кбайте?
- a) 1000 бит;
- b) 8\*1024 бит;
- c) 1024 бит;
- d) 1010 бит.
- 5. Переведите 150Мб в байты.

6. Какой информационный объем несет следующее высказывание: «Вася живет на пятом этаже»? Считайте, что каждый символ кодируется одним байтом.

- a) 25 бит;
- b) 25 байт;
- c) 27 бит;
- d) 24 байта.

![](_page_24_Picture_161.jpeg)

## **2.3 Текущий контроль (ТК) № 3 (45 минут)**

**Тема занятия:** 2.3.2.Моделирование объектов, процессов, представление результатов в удобном для восприятия человеком виде.

**Метод и форма контроля:** Письменный опрос (Опрос)

**Вид контроля:** Самостоятельная работа

**Предметный результат:** 3.6 умение строить неравномерные коды, допускающие однозначное декодирование сообщений (префиксные коды); использовать простейшие коды, которые позволяют обнаруживать и исправлять ошибки при передаче данных

## **Занятие(-я):**

2.2.2.Кодирование текстовой, графической, звуковой информации.

2.2.3.Кодирование текстовой, графической, звуковой информации.

## **Задание №1 (10 минут)**

Для хранения растрового изображения размером 128 x 128 пикселей отвели 4

килобайта памяти. Каково максимально возможное число цветов в палитре изображения?

![](_page_25_Picture_128.jpeg)

## **Задание №2 (10 минут)**

Считая, что каждый символ кодируется одним байтом, определите, чему равен информационный объем (в битах) следующего высказывания:

"Какое же это везение – просто жить!"

![](_page_25_Picture_129.jpeg)

![](_page_26_Picture_149.jpeg)

**Предметный результат:** 3.7 владение теоретическим аппаратом, позволяющим осуществлять представление заданного натурального числа в различных системах счисления; выполнять преобразования логических выражений, используя законы алгебры логики; определять кратчайший путь во взвешенном графе и количество путей между вершинами ориентированного ациклического графа

## **Занятие(-я):**

2.2.1.Системы счисления: составление таблиц, алгоритмы перевода из одной системы счисления в другую, арифметические операции.

## **Задание №1 (15 минут)**

Переведите целые числа из одной системы счисления в другую:

- 1.  $29_{10} = X_2$
- 2.  $101011_2 = X_{10}$
- 3.  $271_8 = X_{16}$
- 4.  $36,12_{16}=X_2$

![](_page_26_Picture_150.jpeg)

![](_page_27_Picture_85.jpeg)

**Предметный результат:** 3.11 умение использовать компьютерно-математические модели для анализа объектов и процессов

## **Занятие(-я):**

2.3.1.Моделирование объектов, процессов, представление результатов в удобном для восприятия человеком виде.

## **Задание №1 (10 минут)**

1. Используя текстовый редактор MS Word, представить в виде рисунка SmartArt

- "Горизонтальная иерархия" классификацию моделей по способу представления.
- 2. Привести примеры моделей.
- 3. Дать определение моделей.
- 4. Документ сохранить с именем ТК\_Моделирование.docx.

![](_page_27_Figure_10.jpeg)

![](_page_28_Figure_0.jpeg)

# **2.4 Текущий контроль (ТК) № 4 (45 минут)**

**Тема занятия:** 3.1.7.Программирование на языке С++.

**Метод и форма контроля:** Письменный опрос (Опрос)

**Вид контроля:** Проверочная работа

**Предметный результат:** 3.8 умение читать и понимать программы, реализующие несложные алгоритмы обработки числовых и текстовых данных на выбранном для изучения универсальном языке программирования высокого уровня **Занятие(-я):**

# 3.1.1.Алгоритмы: виды, свойства и способы их описания.

3.1.2.Алгоритмы: виды, свойства и способы их описания.

3.1.3. Основные конструкции языка программирования  $C++$ .

3.1.4.Программная реализация алгоритмов.

3.1.5.Программирование калькулятора на языке С++.

# 3.1.6. Программирование на языке  $C_{++}$ .

# **Задание №1 (10 минут)**

Ответить на вопросы:

1. Можно ли утверждать, что любая последовательность действий является

алгоритмом? Обоснуйте ответ, приведите пример или контрпример.

2. Можно ли утверждать, что в вычислительном алгоритме однозначно и определенно расписан каждый шаг решения задачи?

3. Являются ли алгоритмом надписи, что-либо запрещающие или разрешающие, например, "Уходя, гасите свет", "Считайте деньги, не отходя от кассы", "Не стой под стрелой" и пр.? Обоснуйте ответ.

4. Может ли человек выполнять алгоритм автоматически? Обоснуйте свое мнение.

![](_page_29_Picture_151.jpeg)

**Предметный результат:** 3.9 умение реализовать этапы решения задач на компьютере; умение реализовывать на выбранном для изучения языке программирования высокого уровня типовые алгоритмы

## **Занятие(-я):**

- 3.1.1.Алгоритмы: виды, свойства и способы их описания.
- 3.1.2.Алгоритмы: виды, свойства и способы их описания.
- 3.1.3. Основные конструкции языка программирования  $C++$ .
- 3.1.4.Программная реализация алгоритмов.
- 3.1.5. Программирование калькулятора на языке  $C_{++}$ .
- 3.1.6.Программирование на языке С++.

## **Задание №1 (20 минут)**

Составить программу для решения задачи.

Условие задачи: Чтобы заварить 1,5 л чая, нужно 30 г сухого чая. Пользоватль вводит объем чайника X л. Сколько нужно сухого чая для заварки?

![](_page_29_Picture_152.jpeg)

## **Задание №2 (15 минут)**

Разработать алгоритм решения задачи и записать его в виде блок-схемы. Условие задачи: Чтобы заварить 1,5 л чая, нужно 30 г сухого чая. Чайник вмещает X л. Сколько нужно сухого чая для заварки?

![](_page_30_Picture_145.jpeg)

## **2.5 Текущий контроль (ТК) № 5 (30 минут)**

**Тема занятия:** 4.1.10.Обработка текстовой информации.

**Метод и форма контроля:** Практическая работа (Сравнение с аналогом) **Вид контроля:** Практическая работа с использованием ИКТ

**Предметный результат:** 3.10 умение создавать структурированные текстовые документы и демонстрационные материалы с использованием возможностей современных программных средств и облачных сервисов

## **Занятие(-я):**

4.1.1.Использование базовых инструментов MS Word.

- 4.1.2.Форматирование текста в MS Word.
- 4.1.3.Создание и редактирование таблиц в MS Word.
- 4.1.4.Создание формул в MS Word.
- 4.1.5.Создание изображений из фигур в MS Word.

4.1.6.Комплексное использование возможностей MS Word для создания текстовых документов.

- 4.1.7.Обработка текстовой информации с использованием интернет-приложений.
- 4.1.8.Обработка текстовой информации с использованием интернет-приложений.
- 4.1.9.Обработка текстовой информации.

## **Задание №1 (30 минут)**

В текстовом процессоре MS Word:

1. Напечатать текст в соответствии с нижеприведенным образцом, применив маркированный список и разбив его на две колонки с разделителем.

• Какие часы показывают верное время только два раза в сутки?

(Которые стоят.)

◆ Что нужно сделать, чтобы отпилить ветку, на которой сидит ворона, не потревожив её? (Подождать, пока она улетит.)

2. Создать таблицу в соответствии с нижеприведенным образцом.

![](_page_31_Picture_77.jpeg)

3. Напечатать список в соответствии с нижеприведенным образцом.

## 1. Компьютерное оборудование

- > Системный блок
- > Монитор
- ▶ Клавиатура
- > Принтер

# 2. Программное обеспечение

- √ Операционные системы
- √ Прикладные программы

# 3. Информационные материалы и документы

4. Создать визитную карточку в соответствии с нижеприведенным образцом.

![](_page_31_Picture_16.jpeg)

Критерии оценки: 1. Текст

- Текст размещен в двух колонках с разделителем (3 балла).
- Применен маркированный список (1 балл).
- Текст загадок выровнен по левому краю (1 балл).
- Текст ответов на загадки выровнен по правому краю (1 балл).
- 2. Таблица
	- Создана таблица: 5x7 (1 балл).
	- В первом и втором столбцах первые две строки объединены (1 балл).
	- В первом столбце ячейка закрашена (1 балл).
	- Вставлена картинка без фона (1 балл).
	- Для картинки выбрано обтекание текстом "Перед текстом" (2 балла).
- 3. Список
	- Создан нумерованный список (2 балла).
	- Созданы маркированные списки (1 балл).
	- Отступы соответствую образцу (2 балла).
- 4. Визитка
	- Границы визитки соответствуют образцу (3 балла).
	- Для текста "ФИО" применен стиль WordArt (1 балл).
	- Текст "ФИО" преобразован в "волну" (1 балл).
	- Вставлен символ телефона (1 балл).
	- Вставлен символ конверта (1 балл).
	- Вставлена фигура "4-конечная звезда" (1 балл).

![](_page_32_Picture_127.jpeg)

## **2.6 Текущий контроль (ТК) № 6 (35 минут)**

**Тема занятия:** 4.2.7.Использование таблиц MS Excel.

**Метод и форма контроля:** Практическая работа (Сравнение с аналогом) **Вид контроля:** Практическая работа с использованием ИКТ

**Предметный результат:** 3.10 умение создавать структурированные текстовые документы и демонстрационные материалы с использованием возможностей современных программных средств и облачных сервисов

## **Занятие(-я):**

4.1.10.Обработка текстовой информации.

- 4.2.1.Анализ и представление данных с помощью электронных таблиц в MS Excel.
- 4.2.2.Анализ и представление данных с помощью электронных таблиц в Ms Excel.
- 4.2.3.Решение задач с помощью таблиц MS Excel.
- 4.2.4.Решение задач с помощью таблиц MS Excel.
- 4.2.5.Обработка данных в MS Excel.

4.2.6.Обработка данных в MS Excel.

## **Задание №1 (35 минут)**

Создать версию электронного классного журнала в MS Excel.

Условия задачи:

1. Ограничиться созданием четырех листов: "Список группы", "Информатика", "Математика", "Отчет".

2. На листе "Список группы" оформить и заполнить (не менее 8-ми обучающихся) таблицу по образцу.

![](_page_33_Picture_102.jpeg)

3. На листах "Информатика" и "Математика" создать и заполнить таблицу по образцу.

![](_page_33_Picture_103.jpeg)

- фамилии связать ссылками с аналогичным столбцом листа "Список группы";
- ввести разные оценки за осенний и весенний семестры;
- оценки за год подсчитать с помощью функции СРЗНАЧ() и округлить до целого значения;
- 4. На листе "Отчет" создать таблицу по образцу.

![](_page_34_Picture_89.jpeg)

- ввести формулы для подсчета количества разных оценок в соответствующие клетки таблицы;
- построить диаграмму, отражающую процентное соотношение оценок (выборочно по одному из предметов).

Критерии оценки:

1. Рабочие листы книги MS Excel переименованы согласно условию задачи (1 балл).

- 2. Лист "Список группы".
	- Таблица оформлена в соответствии с образцом, нанесены границы таблицы (1 балл).
	- Таблица заполнена 8-ю записями (1 балл).
	- Ширина столбцов соответствует содержимому (1 балл).
	- Фамилии обучающихся отсортированы по алфавиту (1 балл).
- 2. Лист "Информатика".
	- Таблица оформлена в соответствии с образцом, нанесены границы таблицы (1 балл).
	- Фамилии связаны ссылками с аналогичным столбцом листа "Список группы" (2 балла).
	- Внесены разные оценки за осенний и весенний семестры (1 балл).
	- Итоговая подсчитана с помощью функции СРЗНАЧ() (1 балл).
	- Итоговая оценка округлена до целого значения (1 балл).
- 3. Лист "Математика".
	- Таблица оформлена в соответствии с образцом, нанесены границы таблицы

(1 балл).

- Фамилии связаны ссылками с аналогичным столбцом листа "Список группы" (2 балла).
- Внесены разные оценки за осенний и весенний семестры (1 балл).
- Итоговая подсчитана с помощью функции СРЗНАЧ() (1 балл).
- Итоговая оценка округлена до целого значения (1 балл).

4. Лист "Отчет".

- Таблица оформлена в соответствии с образцом, нанесены границы таблицы (1 балл).
- Количество оценок подсчитано с использованием функции СЧЕТЕСЛИ() (2 балла).
- Количество оценок подсчитано с использованием функции СЧЕТЕСЛИ(), в формуле
- применена абсолютная адресация ячеек (4 балла).
- Вставлена диаграмма (4 балла).

![](_page_35_Picture_150.jpeg)

# **2.7 Текущий контроль (ТК) № 7 (45 минут)**

**Тема занятия:** 4.3.6.Поиск, сортировка и фильтрация записей.

**Метод и форма контроля:** Практическая работа (Опрос)

**Вид контроля:** Практическая работа с использованием ИКТ

**Предметный результат:** 3.12 умение организовывать личное информационное пространство с использованием различных средств цифровых технологий **Занятие(-я):**

- 4.1.11.Создание и обработка графических изображений.
- 4.1.12.Создание изображения с помощью векторного графического редактора.
- 4.1.13.Создание изображения с помощью векторного графического редактора.
- 4.1.14.Создание инфографики.
- 4.1.15.Создание инфографики.
- 4.1.16.Разработка презентаций.
- 4.1.17.Разработка презентаций.
- 4.1.18.Разработка презентации с применением анимации.
- 4.1.19.Разработка презентации с применением анимации.

4.3.1.Базы данных. Реляционные. Нереляционные.

4.3.2.Основные принципы нормализации баз данных.

4.3.3.Проектирование структуры простой реляционной базы данных, заполнение данными.

- 4.3.4.Осуществление запросов к готовой базе данных.
- 4.3.5.Поиск, сортировка и фильтрация записей.

## **Задание №1 (10 минут)**

Сформулировать определения следующим терминам:

- 1. разрешение изображения;
- 2. векторная графика;
- 3. база данных;
- 4. СУБД;
- 5. запрос;
- 6. таблица;

![](_page_36_Picture_139.jpeg)

## **Задание №2 (35 минут)**

Выполните задание в MS Access.

В школе №84 проходили предметные олимпиады. В них успешно выступили ученики 9А, 9Б, 10А и 10Б классов. Классный руководитель 9А класса – учитель физики Лутченко Н.А. Классный руководитель 9Б класса – учитель математики Лифшиц И.И. Классный руководитель 10А класса – учитель химии Рогулина Р.П. Классный руководитель 10Б класса – учитель математики Шеина Т.Ю. В соревновании по истории медаль завоевал ученик 9А класса Петр Мешков; грамоту получил ученик 9А класса Иван Голубев; почетный приз – ученица 10Б класса Света Дубинина. В соревновании по математике медаль завоевала ученица 9А класса Людмила Першина; грамоту получила ученица 10А класса Анна Рогова; почетный приз – ученица 10А класса Римма Первина. В соревновании по физике медали получили ученик 9Б класса Алексей Яшин и ученица 10Б класса Воронова Мария. В соревновании по химии медаль получил ученик 9А класса Кирилл Антонов; приз подучил ученик 9А класса Семен Лобов. Возраст победителей: Мешков, Яшин и Лобов – 15 лет; Антонов и Першина – 16 лет; Воронова – 18 лет; остальным ребятам – по 17 лет. По итогам олимпиады за успехи своих воспитанников дипломами были награждены учителя Лутченко, Рогулина и Шеина.

Требуется выполнить следующие действия.

1. Спроектировать, используя нормализацию, и создать базу данных с информацией о результатах олимпиады.

2. Создать запросы к БД:

Запрос 1. Получить список всех ребят, награжденных медалями. В списке указать: фамилию, имя, класс, предмет. Упорядочить список в алфавитном порядке по фамилиям.

Запрос 2. Получить список всех награжденных десятиклассников. В списке указать: фамилию, класс, классного руководителя, предмет, награду, возраст. Упорядочить по убыванию возраста.

![](_page_37_Picture_59.jpeg)

# **3. ФОНД ОЦЕНОЧНЫХ СРЕДСТВ ДИСЦИПЛИНЫ, ИСПОЛЬЗУЕМЫЙ ДЛЯ ПРОМЕЖУТОЧНОЙ АТТЕСТАЦИИ**

![](_page_38_Picture_133.jpeg)

![](_page_38_Picture_134.jpeg)

**Метод и форма контроля:** Практическая работа (Информационно-аналитический) **Вид контроля:** По выбору выполнить 2 теоретических задания

#### **Дидактическая единица для контроля:**

.3.2 понимание основных принципов устройства и функционирования современных стационарных и мобильных компьютеров

#### **Задание №1 (из текущего контроля) (15 минут)**

Ответьте на вопросы:

1. Какие задания может выполнять пользователь на своей рабочей станции и в локально-вычислительной сети (ЛВС) техникума?

2. Что должен сделать пользователь при отсутствии необходимости работы в ЛВС?

3. Имеет ли пользователь право использовать данные других учетных записей?

4. Обязан ли пользователь сохранять пароль в тайне и не сообщать его другому лицу, даже если это должностное лицо?

5. Перечислите что запрещается пользователю ЛВС (не менее трех запретов).

6. Отключение чего производится пользователям, нарушившим установленные требования во время работы в ЛВС?

7. Обязан ли пользователь в случае причинения материального ущерба возместить его?

![](_page_38_Picture_135.jpeg)

#### **Задание №2 (20 минут)**

Ответьте на вопросы:

- 1. В чем заключается алфавитный подход к измерению количества информации?
- 2. Сколько символов в компьютерном алфавите?
- 3. По какой формуле можно найти количество информации?

![](_page_39_Picture_145.jpeg)

#### **Задание №3 (10 минут)**

Сформулировать определения следующим терминам:

- 1. системное ПО;
- 2. прикладное ПО;
- 3. ЭВМ.

![](_page_39_Picture_146.jpeg)

## **Задание №4 (10 минут)**

Ответьте на вопросы:

- 1. Что такое кэш-память?
- 2. Что позволяет делать магистрально-модульная архитектура?
- 3. Как называют аппаратное обеспечение на компьютерном жаргоне?

![](_page_39_Picture_147.jpeg)

#### **Задание №5 (10 минут)**

Ответьте на вопросы:

1. Системная шина (информационная магистраль) включает в себя три многоразрядные шины, какие?

- 2. Какие 2 устройства входят в состав процессора?
- 3. Что такое периферийные устройства? Перечислите 5 устройств.

![](_page_40_Picture_66.jpeg)

## **Дидактическая единица для контроля:**

.3.10 умение создавать структурированные текстовые документы и демонстрационные материалы с использованием возможностей современных программных средств и облачных сервисов

## **Задание №1 (20 минут)**

Создайте таблицу умножения в MS Excel.

Высота ячейки = 18. Ширина ячейки = 3.

![](_page_41_Picture_32.jpeg)

Оформите таблицу границами и заливкой.

![](_page_41_Picture_33.jpeg)

## **Задание №2 (25 минут)**

Выполните задание в MS Excel.

- 1. С помощью функции Автозаполнение создайте календарь на 2025 год.
- 2. Оформите таблицу заголовком и границами.
- 3. Оформите выходные дни светло-розовым цветом, а праздничные дни розовым.

![](_page_42_Picture_86.jpeg)

#### **Задание №3 (25 минут)**

Заполните и оформите таблицу в MS Excel.

![](_page_42_Picture_87.jpeg)

С помощью формул вычислите заработные платы каждого сотрудника и итоговую сумму.

Постройте гистограмму, отображающую заработные платы сотрудников за месяц.

![](_page_42_Picture_88.jpeg)

## **Задание №4 (20 минут)**

![](_page_43_Picture_77.jpeg)

Создайте таблицу в MS Word по образцу:

![](_page_43_Picture_78.jpeg)

#### **Задание №5 (из текущего контроля) (30 минут)**

В текстовом процессоре MS Word:

1. Напечатать текст в соответствии с нижеприведенным образцом, применив маркированный список и разбив его на две колонки с разделителем.

• Какие часы показывают верное время только два раза в сутки?

(Которые стоят.)

◆ Что нужно сделать, чтобы отпилить ветку, на которой сидит ворона, не потревожив её? (Подождать, пока она улетит.)

2. Создать таблицу в соответствии с нижеприведенным образцом.

![](_page_43_Picture_79.jpeg)

3. Напечатать список в соответствии с нижеприведенным образцом.

# 1. Компьютерное оборудование

- > Системный блок
- > Монитор
- ▶ Клавиатура
- Принтер

# 2. Программное обеспечение

- √ Операционные системы
- √ Прикладные программы

# 3. Информационные материалы и документы

4. Создать визитную карточку в соответствии с нижеприведенным образцом.

![](_page_44_Picture_10.jpeg)

Критерии оценки:

1. Текст

- Текст размещен в двух колонках с разделителем (3 балла).
- Применен маркированный список (1 балл).
- Текст загадок выровнен по левому краю (1 балл).
- Текст ответов на загадки выровнен по правому краю (1 балл).
- 2. Таблица
	- Создана таблица: 5x7 (1 балл).
	- В первом и втором столбцах первые две строки объединены (1 балл).
	- В первом столбце ячейка закрашена (1 балл).
	- Вставлена картинка без фона (1 балл).
	- Для картинки выбрано обтекание текстом "Перед текстом" (2 балла).
- 3. Список
- Создан нумерованный список (2 балла).
- Созданы маркированные списки (1 балл).
- Отступы соответствую образцу (2 балла).
- 4. Визитка
	- Границы визитки соответствуют образцу (3 балла).
	- Для текста "ФИО" применен стиль WordArt (1 балл).
	- Текст "ФИО" преобразован в "волну" (1 балл).
	- Вставлен символ телефона (1 балл).
	- Вставлен символ конверта (1 балл).
	- Вставлена фигура "4-конечная звезда" (1 балл).

![](_page_45_Picture_134.jpeg)

#### **Задание №6 (10 минут)**

Сформулировать определения следующим терминам:

- 1. абсолютная адресация;
- 2. относительсная адресация;
- 3. электронная таблица.

![](_page_45_Picture_135.jpeg)

#### **Задание №7 (из текущего контроля) (35 минут)**

Создать версию электронного классного журнала в MS Excel.

Условия задачи:

1. Ограничиться созданием четырех листов: "Список группы", "Информатика",

"Математика", "Отчет".

2. На листе "Список группы" оформить и заполнить (не менее 8-ми обучающихся) таблицу по образцу.

![](_page_46_Picture_68.jpeg)

3. На листах "Информатика" и "Математика" создать и заполнить таблицу по образцу.

![](_page_46_Picture_69.jpeg)

- фамилии связать ссылками с аналогичным столбцом листа "Список группы";
- ввести разные оценки за осенний и весенний семестры;
- оценки за год подсчитать с помощью функции СРЗНАЧ() и округлить до целого значения;
- 4. На листе "Отчет" создать таблицу по образцу.

![](_page_46_Picture_70.jpeg)

- ввести формулы для подсчета количества разных оценок в соответствующие клетки таблицы;
- построить диаграмму, отражающую процентное соотношение оценок (выборочно по одному из предметов).

Критерии оценки:

1. Рабочие листы книги MS Excel переименованы согласно условию задачи (1 балл).

- 2. Лист "Список группы".
	- Таблица оформлена в соответствии с образцом, нанесены границы таблицы (1 балл).
- Таблица заполнена 8-ю записями (1 балл).
- Ширина столбцов соответствует содержимому (1 балл).
- Фамилии обучающихся отсортированы по алфавиту (1 балл).
- 2. Лист "Информатика".
	- Таблица оформлена в соответствии с образцом, нанесены границы таблицы (1 балл).
	- Фамилии связаны ссылками с аналогичным столбцом листа "Список группы" (2 балла).
	- Внесены разные оценки за осенний и весенний семестры (1 балл).
	- Итоговая подсчитана с помощью функции СРЗНАЧ() (1 балл).
	- Итоговая оценка округлена до целого значения (1 балл).
- 3. Лист "Математика".
	- Таблица оформлена в соответствии с образцом, нанесены границы таблицы (1 балл).
	- Фамилии связаны ссылками с аналогичным столбцом листа "Список группы" (2 балла).
	- Внесены разные оценки за осенний и весенний семестры (1 балл).
	- Итоговая подсчитана с помощью функции СРЗНАЧ() (1 балл).
	- Итоговая оценка округлена до целого значения (1 балл).
- 4. Лист "Отчет".
	- Таблица оформлена в соответствии с образцом, нанесены границы таблицы (1 балл).
	- Количество оценок подсчитано с использованием функции СЧЕТЕСЛИ() (2 балла).
	- Количество оценок подсчитано с использованием функции СЧЕТЕСЛИ(), в формуле
	- применена абсолютная адресация ячеек (4 балла).
	- Вставлена диаграмма (4 балла).

![](_page_47_Picture_126.jpeg)

# **Задание №8 (25 минут)**

Создайте таблицу в MS Word по образцу:

![](_page_48_Picture_49.jpeg)

![](_page_48_Picture_50.jpeg)

# **Задание №9 (25 минут)**

Создайте в MS Excel ведомость успеваемости студентов по образцу:

![](_page_48_Picture_51.jpeg)

Заполните таблицу случайными числами от 2 до 5 по формуле. Расчитайте средний балл каждого студента и каждого предмета.

![](_page_49_Picture_78.jpeg)

# **Задание №10 (25 минут)**

Создайте таблицу в MS Word по образцу:

![](_page_49_Picture_79.jpeg)

![](_page_49_Picture_80.jpeg)

# **Задание №11 (20 минут)**

Создайте таблицу в MS Word по образцу:

![](_page_50_Picture_37.jpeg)

![](_page_50_Picture_38.jpeg)

#### **Задание №12 (25 минут)**

Создайте таблицу в MS Excel.

# Абитуриент

![](_page_50_Picture_39.jpeg)

1. Произвольно расставьте баллы по четырем экзаменам всем абитуриентам (от 0 до 100).

2. Посчитайте сумму баллов за все экзамены для

каждого абитуриента с помощью формулы.

3. В колонке Зачисление, с помощью функции =ЕСЛИ, выведите слово "Да", если сумма баллов абитуриента >=337.

4. Примените к колонке Зачисление условное форматирование, так чтобы слово "Да" имело заливку зеленого цвета.

5. С помощью функции =СЧЕТЕСЛИ, ниже под таблицей посчитайте количество поступивших.

![](_page_51_Picture_146.jpeg)

#### **Дидактическая единица для контроля:**

.3.3 наличие представлений о компьютерных сетях и их роли в современном мире; об общих принципах разработки и функционирования интернет-приложений

#### **Задание №1 (из текущего контроля) (25 минут)**

Ответьте на вопросы:

1. Дайте определение понятиям: «компьютерная сеть», «сервер», «рабочая станция», «топология сети».

2. Перечислите виды компьютерных сетей (классификация) и дайте им краткую характеристику.

3. Перечислить топологии компьютерных сетей и их графическое представление.

![](_page_51_Picture_147.jpeg)

#### **Задание №2 (20 минут)**

Ответьте на вопросы:

1. Как называют сеть, представляющую собой коммуникационную систему,

принадлежащую одной организации?

- 2. Как называется специально выделенный высокопроизводительный компьютер?
- 3. Какие различают топологии компьютерных сетей?
- 4. Что такое коллизия?

5. Для чего служит коммутатор, концентратор и маршрутизатор?

6. Что такое компьютерная сеть?

![](_page_52_Picture_134.jpeg)

#### **Дидактическая единица для контроля:**

.3.6 умение строить неравномерные коды, допускающие однозначное декодирование сообщений (префиксные коды); использовать простейшие коды, которые позволяют обнаруживать и исправлять ошибки при передаче данных **Задание №1 (15 минут)**

Считая, что каждый символ кодируется одним байтом, определите, чему равен информационный объем следующего высказывания Колин Маккалоу. Ответ дайте в битах:

"Никто не ценит того, чего слишком много."

![](_page_52_Picture_135.jpeg)

## **Задание №2 (из текущего контроля) (10 минут)**

Считая, что каждый символ кодируется одним байтом, определите, чему равен информационный объем (в битах) следующего высказывания:

"Какое же это везение – просто жить!"

![](_page_53_Picture_124.jpeg)

# **Задание №3 (из текущего контроля) (10 минут)**

Для хранения растрового изображения размером 128 x 128 пикселей отвели 4 килобайта памяти. Каково максимально возможное число цветов в палитре изображения?

![](_page_53_Picture_125.jpeg)

![](_page_54_Picture_128.jpeg)

#### **Дидактическая единица для контроля:**

.3.1 владение представлениями о роли информации и связанных с ней процессов в природе, технике и обществе

## **Задание №1 (из текущего контроля) (10 минут)**

Выполните задания:

- 1. Составьте классификацию информации по способу восприятия.
- 2. Составьте классификацию информации по форме представления.
- 3. Перечислите свойства информации.

![](_page_54_Picture_129.jpeg)

## **Задание №2 (25 минут)**

Для перечисленных событий определите: Источник информации, Информационный носитель, Приемник информации, Вид сигнала.

- Пение ребенка при поступлении в музыкальную школу.
- Показание спидометра автомобиля.
- Звонок будильника.
- Вывод учителем формулы на доске.
- Просмотр видеоролика на компьютере.
- Чтение учебника школьником.
- Прослушивание музыкального произведения по радио.
- Измерение врачом температуры больного.

Оформите задание в виде таблицы.

![](_page_54_Picture_130.jpeg)

![](_page_55_Picture_144.jpeg)

#### **Задание №3 (10 минут)**

Сформулировать определения следующим терминам:

- 1. информатика;
- 2. информационный процесс;
- 3. программное обеспечение.

![](_page_55_Picture_145.jpeg)

#### **Задание №4 (15 минут)**

Ответьте на вопросы:

- 1. Что такое дискретизация?
- 2. Как компьютер представляет текстовую, графическую и звуковую информацию?
- 3. Что такое кодирование, шифрование и криптографическое закрытие информации?

![](_page_55_Picture_146.jpeg)

#### **Дидактическая единица для контроля:**

.3.4 понимание угроз информационной безопасности, использование методов и средств противодействия этим угрозам, соблюдение мер безопасности, предотвращающих незаконное распространение персональных данных

#### **Задание №1 (из текущего контроля) (10 минут)**

Записать виды информационных процессов (сбор, хранение, обработка, передача, вывод) для следующих ситуаций:

- 1. Добавление новой фамилии в записную книжку.
- 2. Изучение литературы для создания сочинения.
- 3. Просмотр телевизионной передачи.
- 4. Получение письма по электронной почте.
- 5. Разговор по телефону.
- 6. Решение задачи.
- 7. Выступление с докладом на конференции.
- 8. Запись новых сведений в тетрадь по информатике.
- 9. Прослушивание музыки.
- 10. Запись новой песни на компьютер.

![](_page_56_Picture_157.jpeg)

#### **Дидактическая единица для контроля:**

.3.5 понимание основных принципов дискретизации различных видов информации; умение определять информационный объем текстовых, графических и звуковых

#### данных при заданных параметрах дискретизации

#### **Задание №1 (из текущего контроля) (15 минут)**

Ответить на вопросы:

#### 1. За минимальную единицу измерения информации принят:

- a) 1 бод;
- b) 1 пиксель;
- c) 1 байт;
- d) 1 бит.
- 2. Подходы к измерению информации:
- a) вероятностный;
- b) субъективный;
- c) информационный;
- d) алфавитный;
- e) математический.
- 3. Чему равен 1 байт?
- a) 8 бит;
- b) 1024 бит;
- c) 10 бит;
- d) 1000 бит.
- 4. Сколько бит в 1 Кбайте?
- a) 1000 бит;
- b) 8\*1024 бит;
- c) 1024 бит;

d) 1010 бит.

5. Переведите 150Мб в байты.

6. Какой информационный объем несет следующее высказывание: «Вася живет на пятом этаже»? Считайте, что каждый символ кодируется одним байтом.

a) 25 бит;

- b) 25 байт;
- c) 27 бит;
- d) 24 байта.

![](_page_57_Picture_138.jpeg)

## **Задание №2 (15 минут)**

Решите задачу:

Сообщение занимает 4 страницы по 50 строк. В каждой строке записано по 65 символов. Сколько символов в алфавите, если все сообщение содержит 8125 байтов?

![](_page_57_Picture_139.jpeg)

## **Задание №3 (15 минут)**

Решите задачу:

У племени "чичевоков" в алфавите 24 буквы и 8 цифр. Знаков препинания и арифметических знаков нет. Какой информационный объем будет нести сообщение из 23 символов?

![](_page_58_Picture_144.jpeg)

## **Дидактическая единица для контроля:**

.3.7 владение теоретическим аппаратом, позволяющим осуществлять представление заданного натурального числа в различных системах счисления; выполнять преобразования логических выражений, используя законы алгебры логики; определять кратчайший путь во взвешенном графе и количество путей между вершинами ориентированного ациклического графа

## **Задание №1 (из текущего контроля) (15 минут)**

Переведите целые числа из одной системы счисления в другую:

1. 
$$
29_{10} = X_2
$$

2. 
$$
101011_2 = X_{10}
$$

- 3. 27 $1<sub>8</sub>=X<sub>16</sub>$
- 4.  $36,12_{16}=X_2$

![](_page_58_Picture_145.jpeg)

![](_page_59_Picture_142.jpeg)

## **Задание №2 (15 минут)**

Сформулировать определения следующим терминам:

- 1. система счисления;
- 2. позиционная система счисления;
- 3. логика;
- 4. высказвание;
- 5. алгебра логики;
- 6. логическая операция.

![](_page_59_Picture_143.jpeg)

## **Задание №3 (10 минут)**

Перевести в Мегабайты:

- 1. 71 Кбайт;
- 2. 2,6 Террабайт;
- 3. 0,6Гб;

![](_page_60_Picture_146.jpeg)

# **Задание №4 (10 минут)**

Перевести в байты:

- 1. 15 Кбайт;
- 2. 256 бит;
- 3. 0,4 Мб.

![](_page_60_Picture_147.jpeg)

# **Задание №5 (15 минут)**

Переведите целые числа из одной системы счисления в другую:

- 1.  $34_{10} = X_2$
- 2.  $110011_2 = X_{10}$
- 3.  $156_8 = X_{16}$
- 4.  $2, A7_{16}=X_2$

![](_page_60_Picture_148.jpeg)

![](_page_61_Picture_83.jpeg)

#### **Задание №6 (20 минут)**

Решите задания с помощью таблиц истинности.

 $\overline{B} \vee \overline{C} \rightarrow (\overline{A \wedge C}) \leftrightarrow A$ 

 $(\overline{A} \vee C) \wedge ((B \wedge C) \leftrightarrow (A \wedge \overline{C}))$  $(A \leftrightarrow C) \wedge ((A \wedge B) \vee (B \to C \wedge \overline{A})))$ 

![](_page_61_Picture_84.jpeg)

## **Задание №7 (20 минут)**

Решите задания с помощью таблиц истинности.

![](_page_62_Picture_0.jpeg)

![](_page_62_Picture_51.jpeg)

#### **Дидактическая единица для контроля:**

.3.8 умение читать и понимать программы, реализующие несложные алгоритмы обработки числовых и текстовых данных на выбранном для изучения

универсальном языке программирования высокого уровня

#### **Задание №1 (15 минут)**

Написать результат выполнения алгоритма с указанными входными данными.

![](_page_63_Figure_0.jpeg)

- 1.  $n = 6$
- 2.  $n = 4$
- $3. n = 1$

![](_page_63_Picture_63.jpeg)

# **Задание №2 (25 минут)**

Написать результат выполнения алгоритма с указанными входными данными.

![](_page_64_Figure_0.jpeg)

- $1. X = -1$
- 2.  $X = 0$
- $3. X = 5$

![](_page_64_Picture_96.jpeg)

## **Задание №3 (из текущего контроля) (10 минут)**

Ответить на вопросы:

1. Можно ли утверждать, что любая последовательность действий является алгоритмом? Обоснуйте ответ, приведите пример или контрпример.

2. Можно ли утверждать, что в вычислительном алгоритме однозначно и определенно расписан каждый шаг решения задачи?

3. Являются ли алгоритмом надписи, что-либо запрещающие или разрешающие, например, "Уходя, гасите свет", "Считайте деньги, не отходя от кассы", "Не стой под стрелой" и пр.? Обоснуйте ответ.

4. Может ли человек выполнять алгоритм автоматически? Обоснуйте свое мнение.

![](_page_64_Picture_97.jpeg)

![](_page_65_Picture_102.jpeg)

#### **Задание №4 (20 минут)**

Написать результат выполнения алгоритма с указанными входными данными.

![](_page_65_Figure_3.jpeg)

- 1.  $S = 1,5$ 2.  $S = 2,4$
- $3. S = 1,12$

![](_page_65_Picture_103.jpeg)

## **Задание №5 (15 минут)**

Ответьте на вопросы:

1. Что такое алгоритм?

2. Что обозначает свойство алгоритма - дискретность?

3. Как называется алгоритм, записанный на «понятном» компьютеру языке программирования?

- 4. Что такое цикл?
- 5. Перечислите виды алгоритмов.
- 6. Какой алгоритм должен быть выбран при решении квадратного уравнения?

![](_page_66_Picture_96.jpeg)

#### **Дидактическая единица для контроля:**

.3.11 умение использовать компьютерно-математические модели для анализа объектов и процессов

#### **Задание №1 (из текущего контроля) (10 минут)**

1. Используя текстовый редактор MS Word, представить в виде рисунка SmartArt

- "Горизонтальная иерархия" классификацию моделей по способу представления.
- 2. Привести примеры моделей.
- 3. Дать определение моделей.
- 4. Документ сохранить с именем ТК\_Моделирование.docx.

![](_page_66_Figure_12.jpeg)

![](_page_67_Figure_0.jpeg)

## **Задание №2 (30 минут)**

С помощью графического редактора постройте модель солнечной системы.

![](_page_67_Picture_87.jpeg)

#### **Дидактическая единица для контроля:**

.3.9 умение реализовать этапы решения задач на компьютере; умение

реализовывать на выбранном для изучения языке программирования высокого уровня типовые алгоритмы

## **Задание №1 (из текущего контроля) (15 минут)**

Разработать алгоритм решения задачи и записать его в виде блок-схемы. Условие задачи: Чтобы заварить 1,5 л чая, нужно 30 г сухого чая. Чайник вмещает X л. Сколько нужно сухого чая для заварки?

![](_page_68_Picture_143.jpeg)

## **Задание №2 (из текущего контроля) (20 минут)**

Составить программу для решения задачи.

Условие задачи: Чтобы заварить 1,5 л чая, нужно 30 г сухого чая. Пользоватль вводит объем чайника X л. Сколько нужно сухого чая для заварки?

![](_page_68_Picture_144.jpeg)

#### **Дидактическая единица для контроля:**

.3.12 умение организовывать личное информационное пространство с

использованием различных средств цифровых технологий

## **Задание №1 (из текущего контроля) (10 минут)**

Сформулировать определения следующим терминам:

- 1. разрешение изображения;
- 2. векторная графика;
- 3. база данных;
- 4. СУБД;
- 5. запрос;
- 6. таблица;

![](_page_69_Picture_133.jpeg)

## **Задание №2 (из текущего контроля) (35 минут)**

Выполните задание в MS Access.

В школе №84 проходили предметные олимпиады. В них успешно выступили ученики 9А, 9Б, 10А и 10Б классов. Классный руководитель 9А класса – учитель физики Лутченко Н.А. Классный руководитель 9Б класса – учитель математики Лифшиц И.И. Классный руководитель 10А класса – учитель химии Рогулина Р.П. Классный руководитель 10Б класса – учитель математики Шеина Т.Ю. В соревновании по истории медаль завоевал ученик 9А класса Петр Мешков; грамоту получил ученик 9А класса Иван Голубев; почетный приз – ученица 10Б класса Света Дубинина. В соревновании по математике медаль завоевала ученица 9А класса Людмила Першина; грамоту получила ученица 10А класса Анна Рогова; почетный приз – ученица 10А класса Римма Первина. В соревновании по физике медали получили ученик 9Б класса Алексей Яшин и ученица 10Б класса Воронова Мария. В соревновании по химии медаль получил ученик 9А класса Кирилл Антонов; приз подучил ученик 9А класса Семен Лобов. Возраст победителей: Мешков, Яшин и Лобов – 15 лет; Антонов и Першина – 16 лет; Воронова – 18 лет; остальным ребятам – по 17 лет. По итогам олимпиады за успехи своих воспитанников дипломами были награждены учителя Лутченко, Рогулина и Шеина.

Требуется выполнить следующие действия.

1. Спроектировать, используя нормализацию, и создать базу данных с информацией о результатах олимпиады.

2. Создать запросы к БД:

Запрос 1. Получить список всех ребят, награжденных медалями. В списке указать: фамилию, имя, класс, предмет. Упорядочить список в алфавитном порядке по фамилиям.

Запрос 2. Получить список всех награжденных десятиклассников. В списке указать: фамилию, класс, классного руководителя, предмет, награду, возраст. Упорядочить по убыванию возраста.

![](_page_69_Picture_134.jpeg)

## **Задание №3 (25 минут)**

Выполните задание в MS Access.

1. Создать в базе данных "Техникум" таблицу "Студенты" по образцу:

![](_page_70_Picture_90.jpeg)

## 2. Создать запросы к БД:

Запрос 1: ФИО студента, специализация. Упорядочить список в алфавитном порядке по фамилиям.

Запрос 2: Фамилия, адрес, номер телефона.

![](_page_70_Picture_91.jpeg)

#### **Задание №4 (25 минут)**

С помощью графического редактора постройте древо семьи Владимира Мономаха.

![](_page_70_Picture_92.jpeg)